# **Precision 3561**

Konfiguracja i dane techniczne

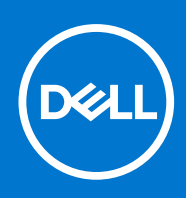

#### Uwagi, przestrogi i ostrzeżenia

**UWAGA:** Napis UWAGA oznacza ważną wiadomość, która pomoże lepiej wykorzystać komputer.

**OSTRZEŻENIE: Napis PRZESTROGA informuje o sytuacjach, w których występuje ryzyko uszkodzenia sprzętu lub utraty danych, i przedstawia sposoby uniknięcia problemu.**

**PRZESTROGA: Napis OSTRZEŻENIE informuje o sytuacjach, w których występuje ryzyko uszkodzenia sprzętu, obrażeń ciała lub śmierci.**

© 2021 Dell Inc. lub podmioty zależne. Wszelkie prawa zastrzeżone. Dell, EMC i inne znaki towarowe są znakami towarowymi firmy Dell Inc. lub jej spółek zależnych. Inne znaki towarowe mogą być znakami towarowymi ich właścicieli.

# Spis treści

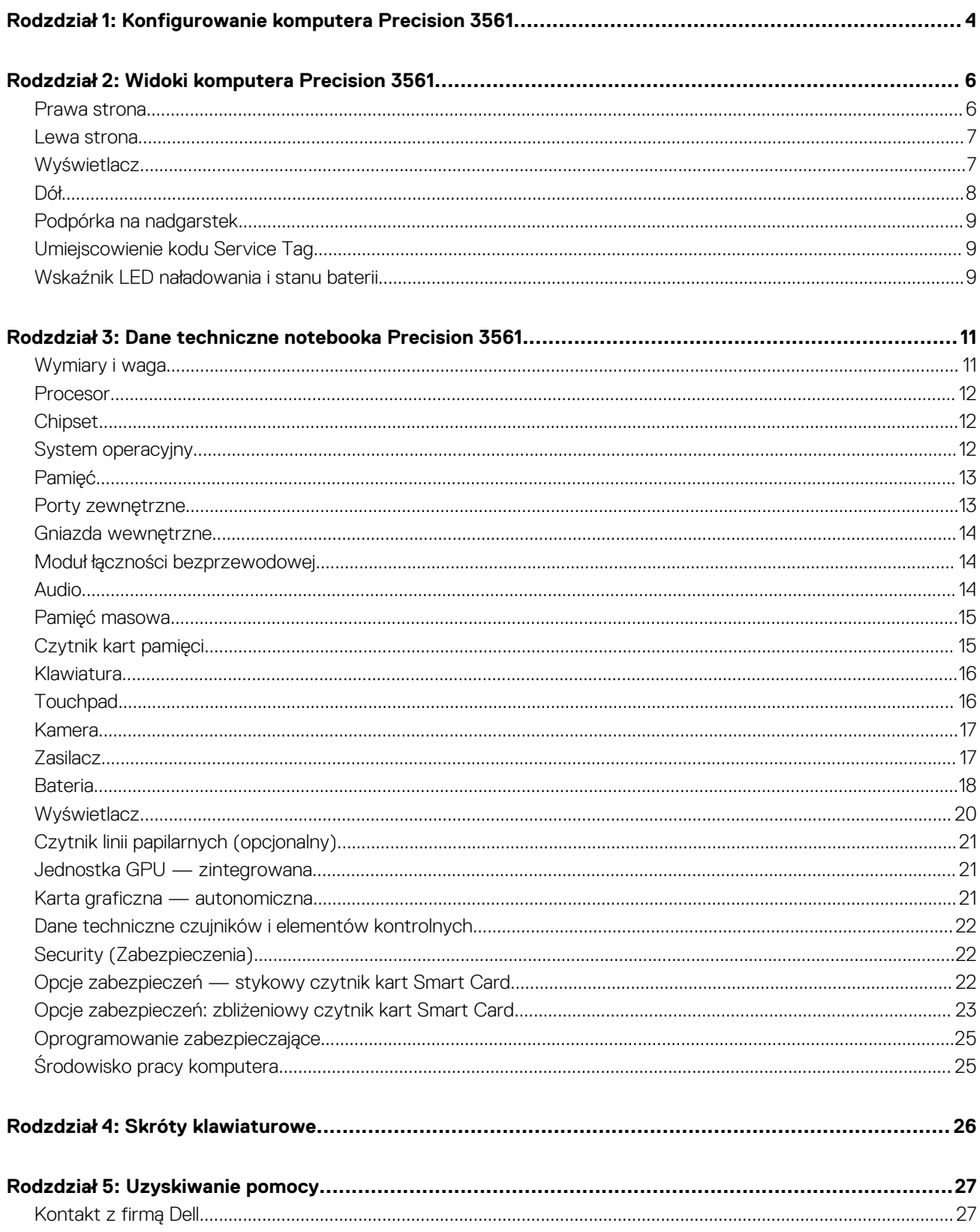

# <span id="page-3-0"></span>**Konfigurowanie komputera Precision 3561**

**1**

**UWAGA:** W zależności od zamówionej konfiguracji posiadany komputer może wyglądać nieco inaczej niż na ilustracjach w tym Œ dokumencie.

1. Podłącz zasilacz i naciśnij przycisk zasilania.

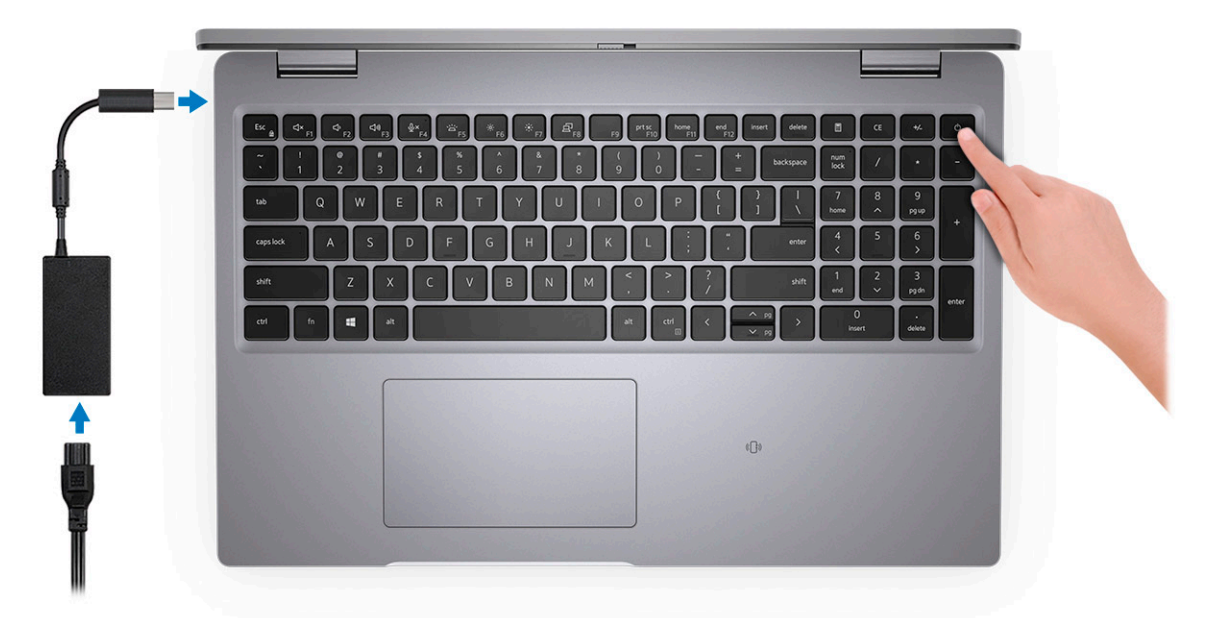

- **UWAGA:** W celu zmniejszenia zużycia elektryczności bateria może przejść w tryb oszczędzania energii. Podłącz zasilacz i naciśnij przycisk zasilania, aby włączyć komputer.
- 2. Dokończ instalację systemu operacyjnego.

#### **System Ubuntu:**

Postępuj zgodnie z instrukcjami wyświetlanymi na ekranie, aby ukończyć konfigurowanie. Aby uzyskać więcej informacji na temat instalowania i konfigurowania systemu Ubuntu, zapoznaj się z artykułami z bazy wiedzy [SLN151664](https://www.dell.com/support/article/sln151664/) i [SLN151748](https://www.dell.com/support/article/sln151748/) pod adresem [www.dell.com/support](https://www.dell.com/support).

#### **System Windows:**

Postępuj zgodnie z instrukcjami wyświetlanymi na ekranie, aby ukończyć konfigurowanie. Firma Dell zaleca wykonanie następujących czynności podczas konfigurowania:

- Połączenie z siecią w celu aktualizowania systemu Windows.
	- **UWAGA:** Jeśli nawiązujesz połączenie z zabezpieczoną siecią bezprzewodową, po wyświetleniu monitu wprowadź hasło dostępu do sieci.
- Po połączeniu z Internetem zaloguj się do konta Microsoft lub utwórz je. Jeśli nie masz połączenia z Internetem, utwórz konto offline.
- Na ekranie **Wsparcie i ochrona** wprowadź swoje dane kontaktowe.
- 3. Zlokalizuj aplikacje firmy Dell w menu Start systemu Windows i użyj ich zalecane.

#### **Tabela 1. Odszukaj aplikacje firmy Dell**

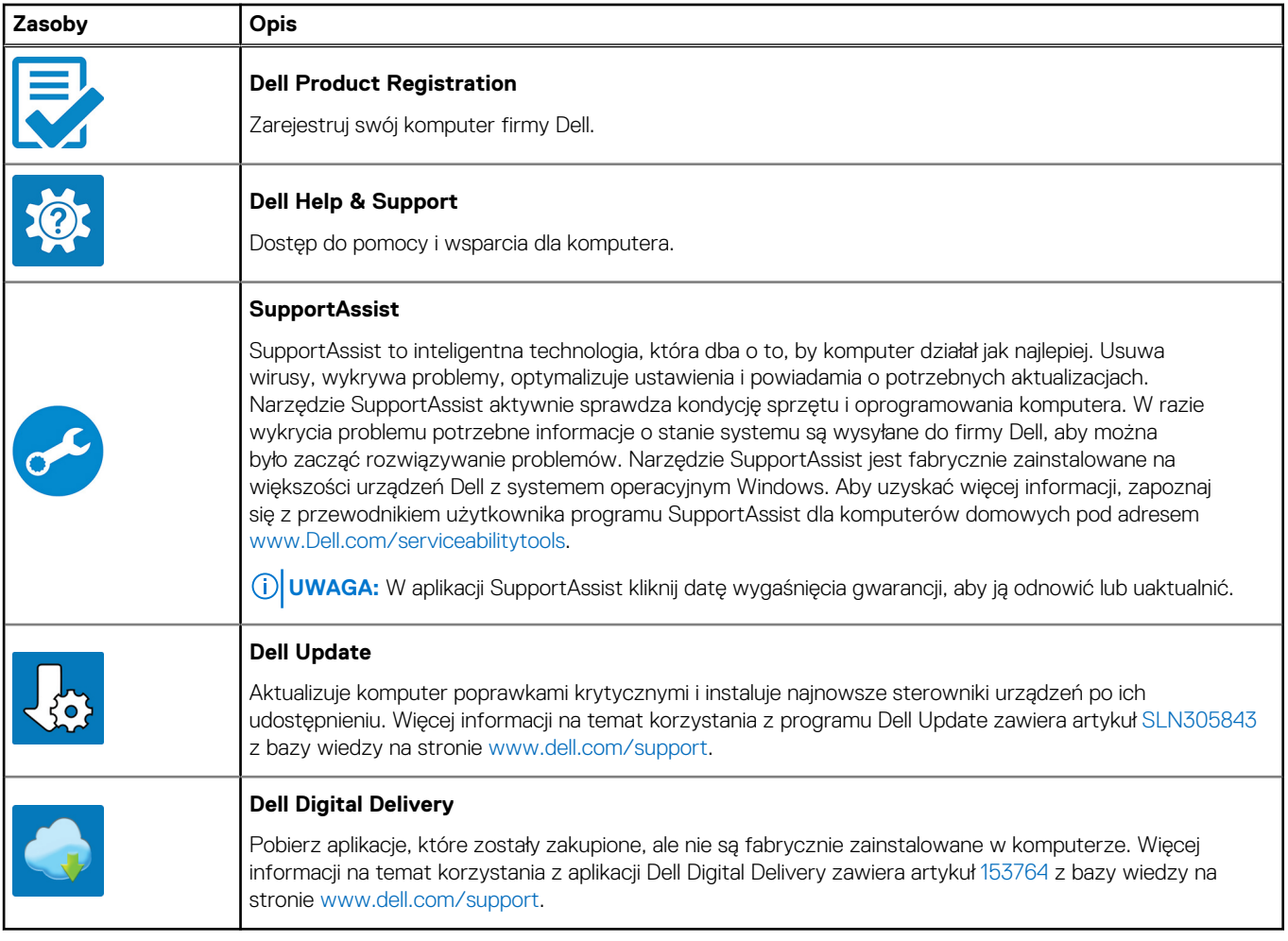

# **Widoki komputera Precision 3561**

#### <span id="page-5-0"></span>**Tematy:**

- Prawa strona
- [Lewa strona](#page-6-0)
- **[Wyświetlacz](#page-6-0)**
- [Dół](#page-7-0)
- [Podpórka na nadgarstek](#page-8-0)
- [Umiejscowienie kodu Service Tag](#page-8-0)
- [Wskaźnik LED naładowania i stanu baterii](#page-8-0)

### **Prawa strona**

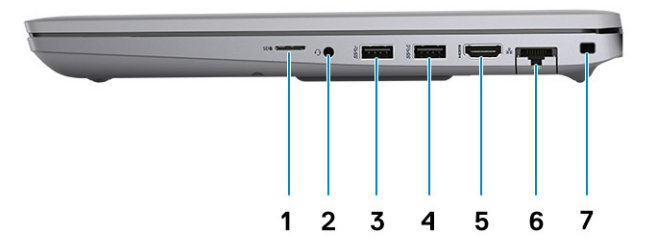

- 1. Uniwersalny czytnik kart SD
- 2. Uniwersalne gniazdo audio
- 3. Port USB 3.2 pierwszej generacji
- 4. Port USB 3.2 pierwszej generacji z funkcją PowerShare
- 5. Port HDMI 2.0
- 6. Gniazdo RJ sieci Ethernet
- 7. Gniazdo blokady klinowej

### <span id="page-6-0"></span>**Lewa strona**

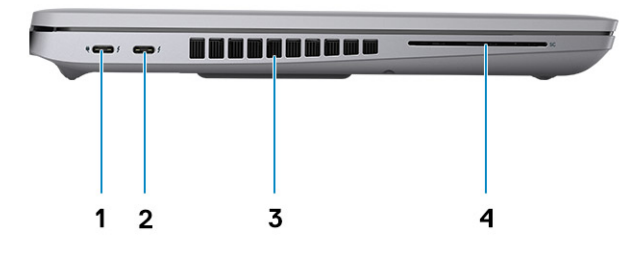

- 1. Port USB 4.0 Type-C z obsługą standardów DisplayPort 2.0 / Power Delivery / Thunderbolt
- 3. Otwory wentylacyjne wentylatora 4. Czytnik kart smart (opcjonalny)
- 2. Port USB 4.0 Type-C z obsługą standardów DisplayPort 2.0 / Power Delivery / Thunderbolt
	-

### **Wyświetlacz**

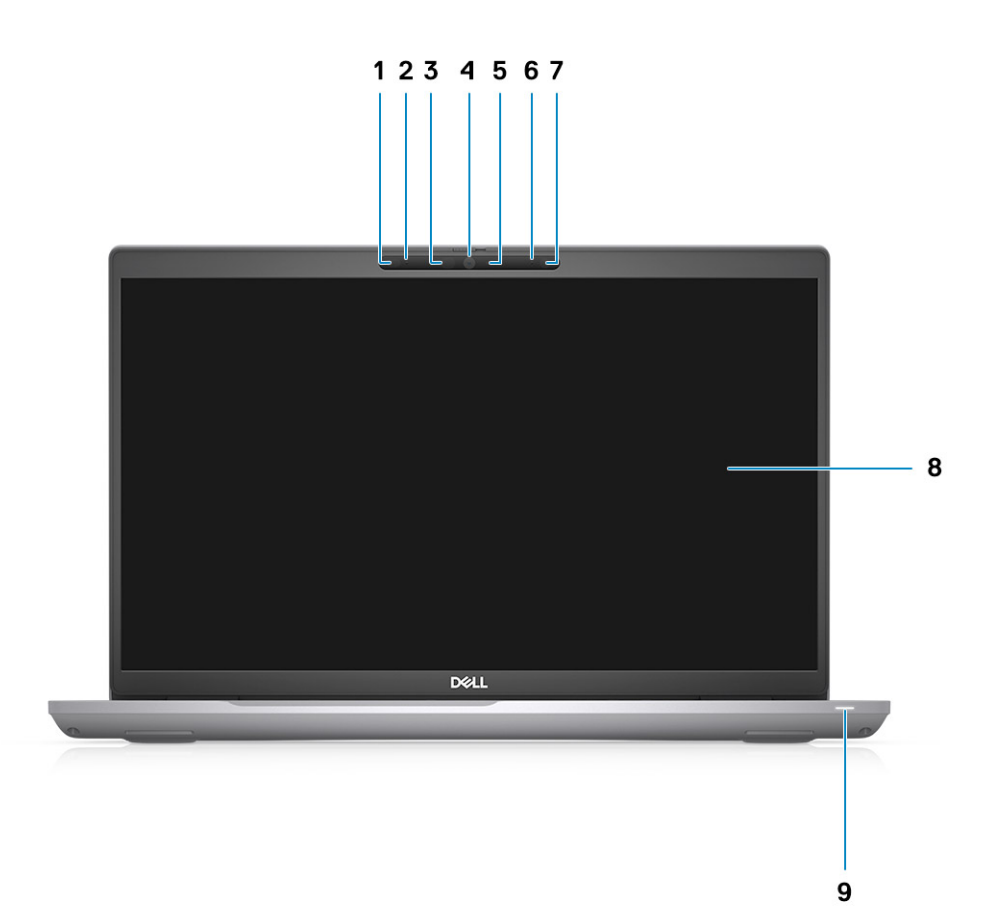

- <span id="page-7-0"></span>1. Czujnik zbliżeniowy (opcjonalny)
- 2. Mikrofon
- 3. Dioda LED podczerwieni (opcjonalna)
- 4. Kamera RGB / kamera RGB i na podczerwień (opcjonalna)
- 5. Wskaźnik LED kamery (opcjonalny)
- 6. Mikrofon
- 7. Czujnik natężenia światła otoczenia (ALS) (opcjonalny)
- 8. Panel LCD
- 9. Lampka aktywności

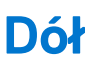

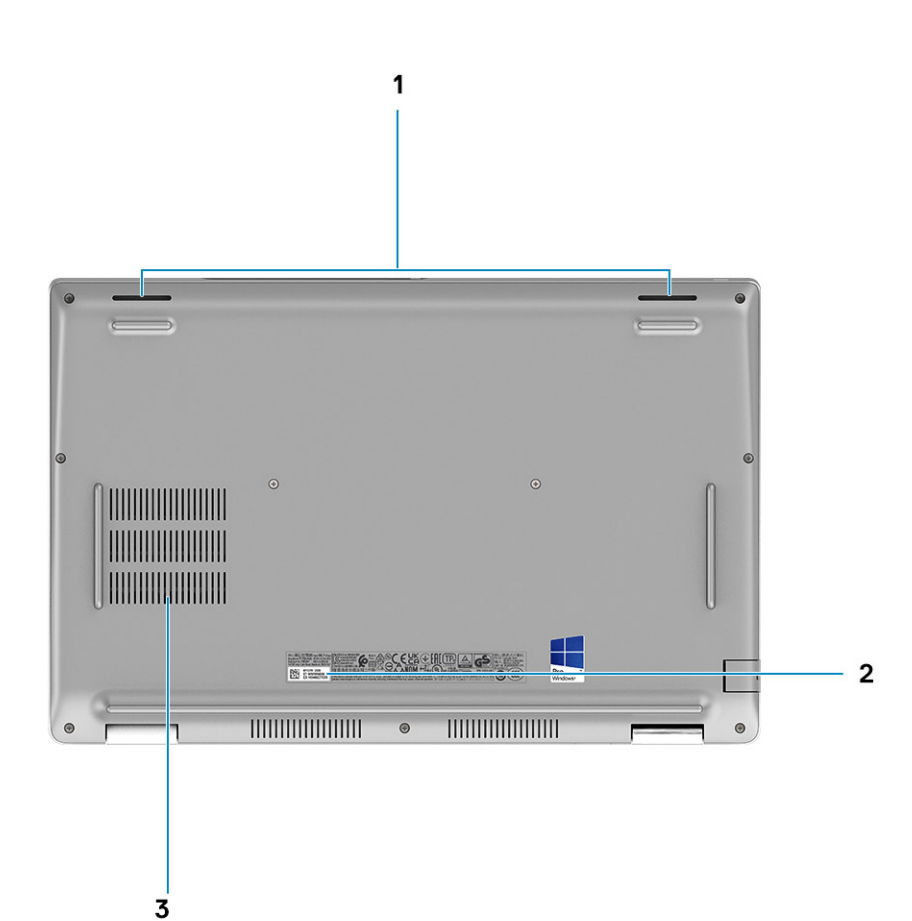

- 1. Głośniki
- 2. Etykieta z kodem Service Tag
- 3. Otwory wentylacyjne wentylatora

### <span id="page-8-0"></span>**Podpórka na nadgarstek**

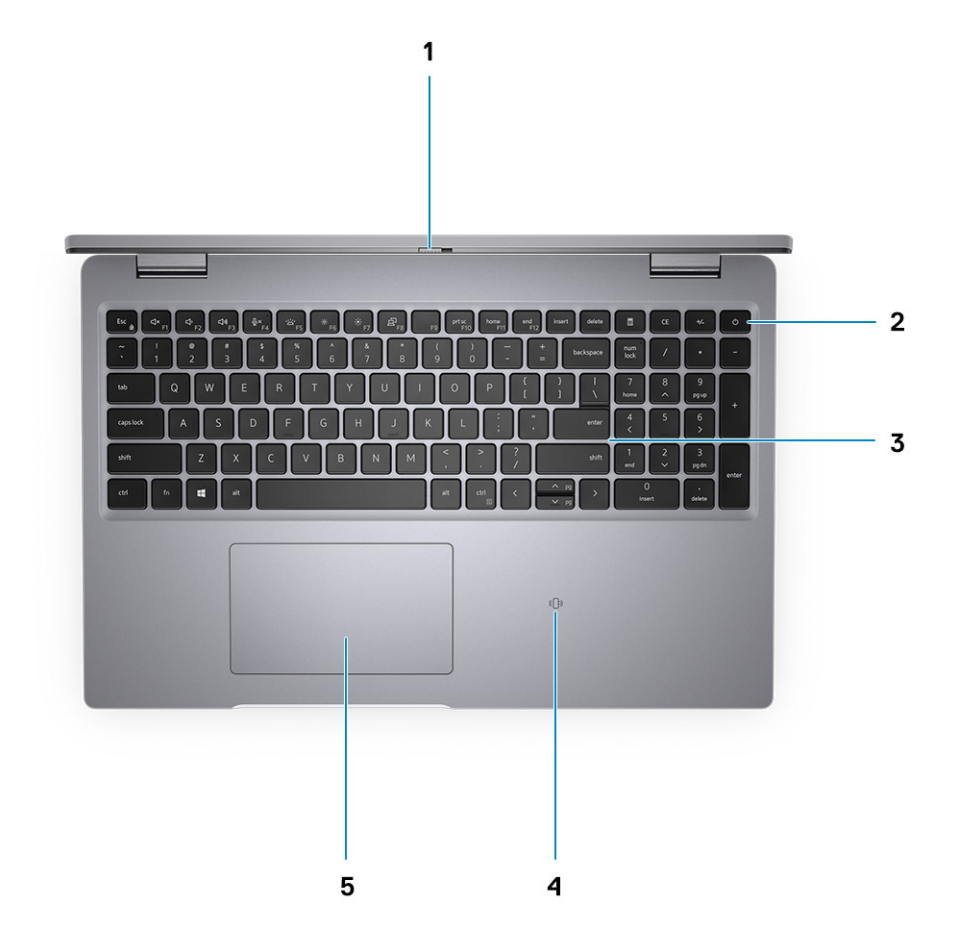

- 1. Osłona kamery
- 2. Przycisk zasilania z czytnikiem linii papilarnych (opcjonalnie)
- 3. Klawiatura
- 4. Zbliżeniowy czytnik kart smart (opcjonalny)
- 5. Touchpad

### **Umiejscowienie kodu Service Tag**

Kod Service Tag jest unikalnym alfanumerycznym identyfikatorem, który umożliwia pracownikom serwisowym firmy Dell identyfikowanie składników sprzętowych w systemie i uzyskiwanie dostępu do informacji o gwarancji.

### **Wskaźnik LED naładowania i stanu baterii**

#### **Tabela 2. Wskaźnik LED naładowania i stanu baterii**

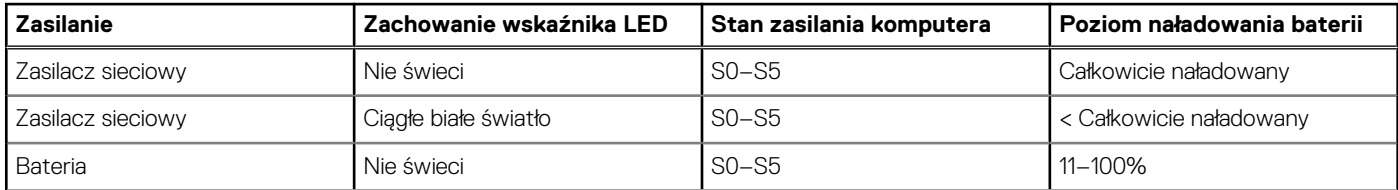

#### **Tabela 2. Wskaźnik LED naładowania i stanu baterii (cd.)**

| Zasilanie | Zachowanie wskaźnika LED                     | Stan zasilania komputera | Poziom naładowania baterii |
|-----------|----------------------------------------------|--------------------------|----------------------------|
| Bateria   | Ciągłe bursztynowe światło<br>$(590+/3)$ nm) | $SO-$ S5                 | < 10%                      |

<sup>●</sup> S0 (włączony) — komputer jest włączony.

- S4 (hibernacja) system zużywa najmniej energii ze wszystkich stanów uśpienia. System jest niemal wyłączony. Zużycie energii jest minimalne. Dane kontekstowe są zapisywane na dysku twardym.
- S5 (wyłączony) system jest w stanie zamknięcia.

## <span id="page-10-0"></span>**Dane techniczne notebooka Precision 3561**

#### **Tematy:**

- Wymiary i waga
- [Procesor](#page-11-0)
- **[Chipset](#page-11-0)**
- [System operacyjny](#page-11-0)
- [Pamięć](#page-12-0)
- [Porty zewnętrzne](#page-12-0)
- [Gniazda wewnętrzne](#page-13-0)
- Moduł łaczności bezprzewodowej
- [Audio](#page-13-0)
- [Pamięć masowa](#page-14-0)
- [Czytnik kart pamięci](#page-14-0)
- [Klawiatura](#page-15-0)
- **[Touchpad](#page-15-0)**
- [Kamera](#page-16-0)
- [Zasilacz](#page-16-0)
- [Bateria](#page-17-0)
- **[Wyświetlacz](#page-19-0)**
- [Czytnik linii papilarnych \(opcjonalny\)](#page-20-0)
- Jednostka GPU zintegrowana
- [Karta graficzna autonomiczna](#page-20-0)
- [Dane techniczne czujników i elementów kontrolnych](#page-21-0)
- [Security \(Zabezpieczenia\)](#page-21-0)
- [Opcje zabezpieczeń stykowy czytnik kart Smart Card](#page-21-0)
- [Opcje zabezpieczeń: zbliżeniowy czytnik kart Smart Card](#page-22-0)
- [Oprogramowanie zabezpieczające](#page-24-0)
- [Środowisko pracy komputera](#page-24-0)

## **Wymiary i waga**

W poniższej tabeli przedstawiono informacje o wymiarach (wysokość, szerokość, głębokość) i wadze komputera Precision 3561.

#### **Tabela 3. Wymiary i waga**

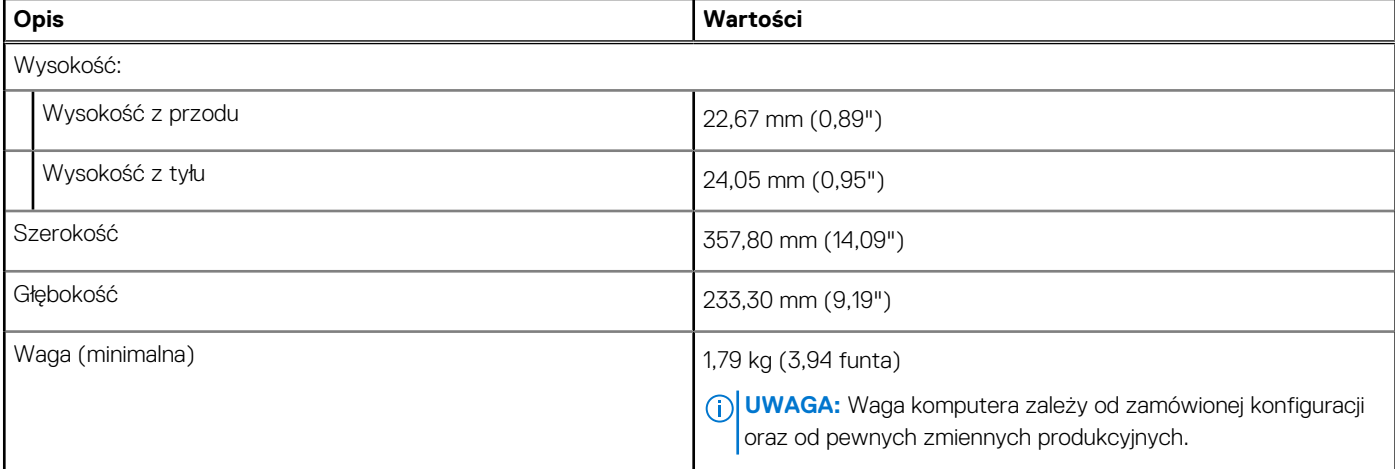

### <span id="page-11-0"></span>**Procesor**

Poniższa tabela zawiera szczegółowe informacje o procesorach obsługiwanych przez komputer Precision 3561.

#### **Tabela 4. Procesor**

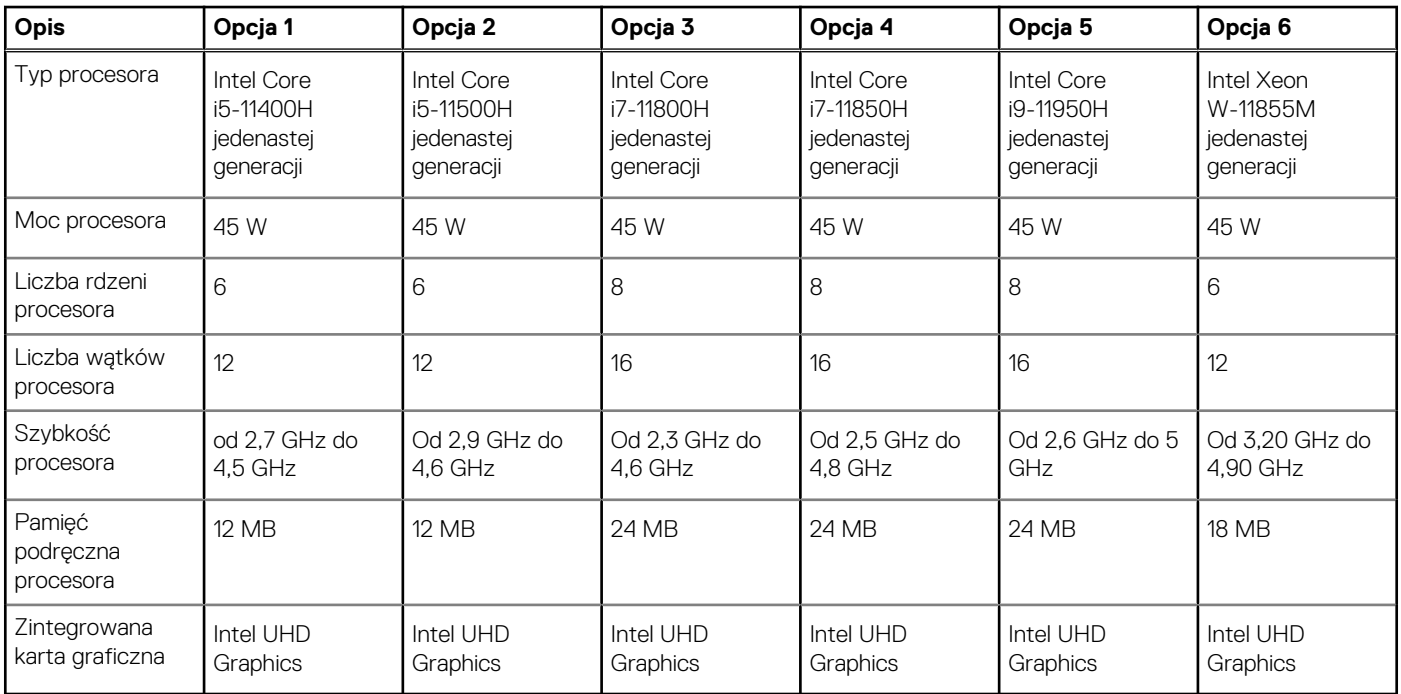

## **Chipset**

W poniższej tabeli przedstawiono informacje na temat chipsetu obsługiwanego przez komputer Precision 3561.

#### **Tabela 5. Chipset**

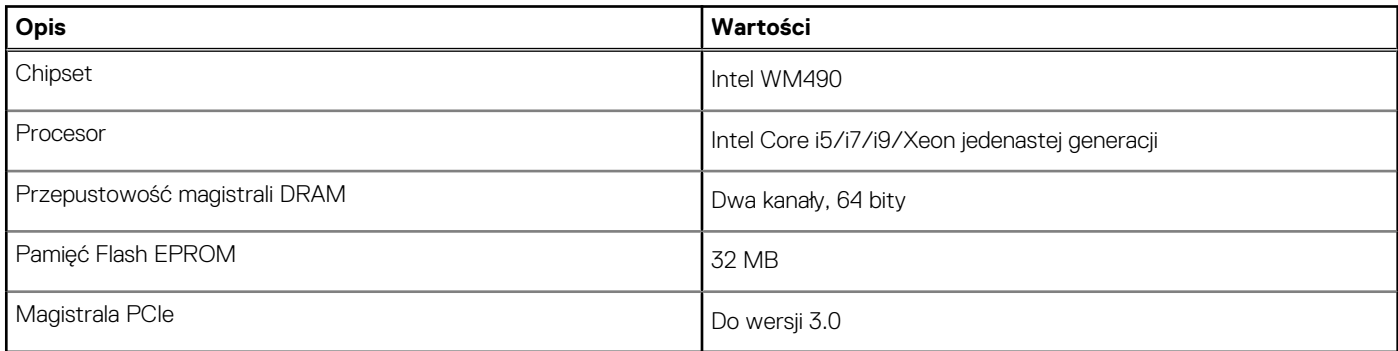

### **System operacyjny**

Komputer Precision 3561 obsługuje następujące systemy operacyjne:

- Windows 10 Home, wersja 64-bitowa
- Windows 10 Pro (64-bitowy)
- Ubuntu Linux 20.04 LTS

## <span id="page-12-0"></span>**Pamięć**

W poniższej tabeli przedstawiono szczegółowe dane techniczne pamięci komputera Precision 3561.

#### **Tabela 6. Dane techniczne pamięci**

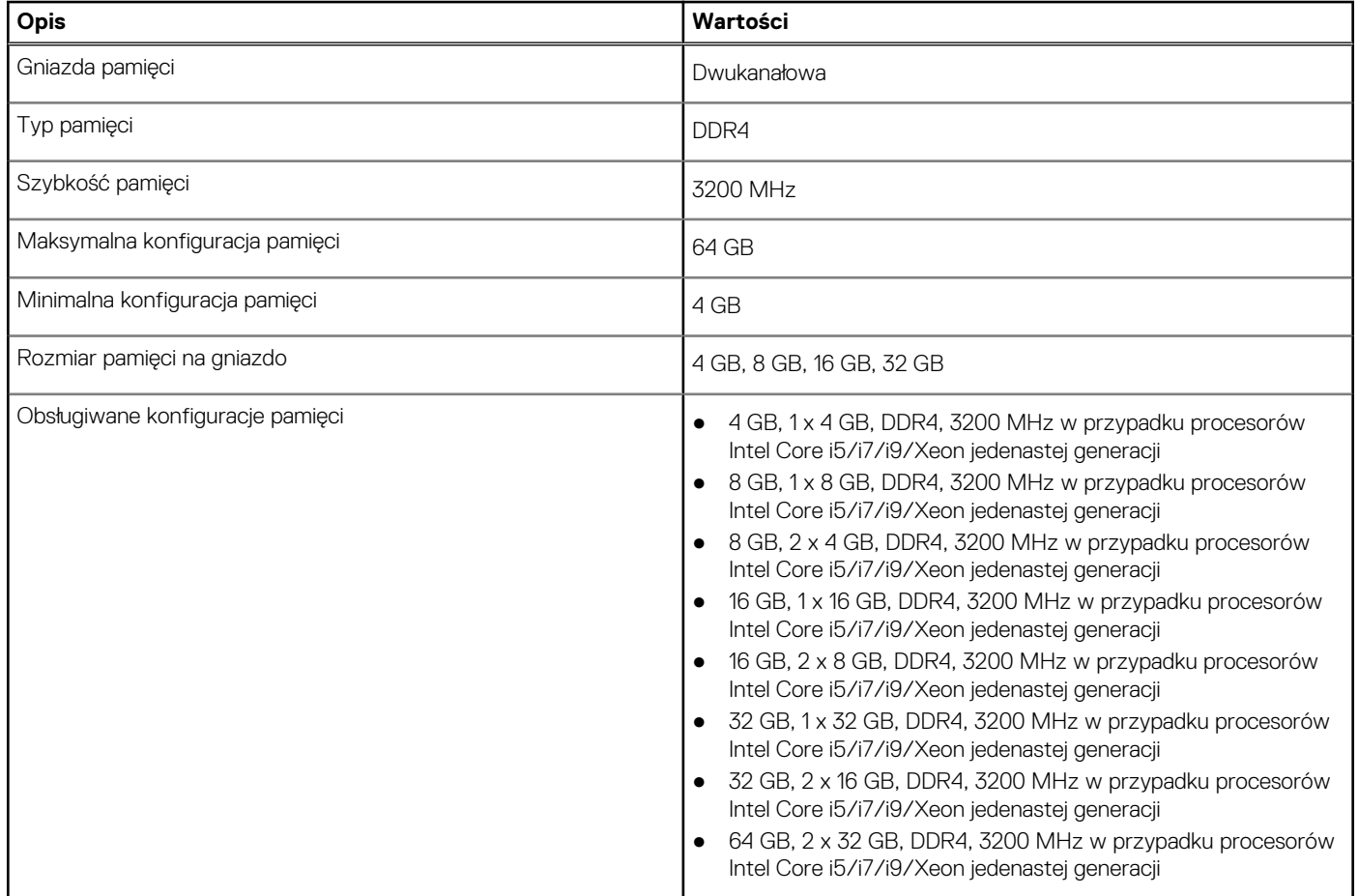

## **Porty zewnętrzne**

Poniższa tabela zawiera listę portów zewnętrznych komputera Precision 3561.

#### **Tabela 7. Porty zewnętrzne**

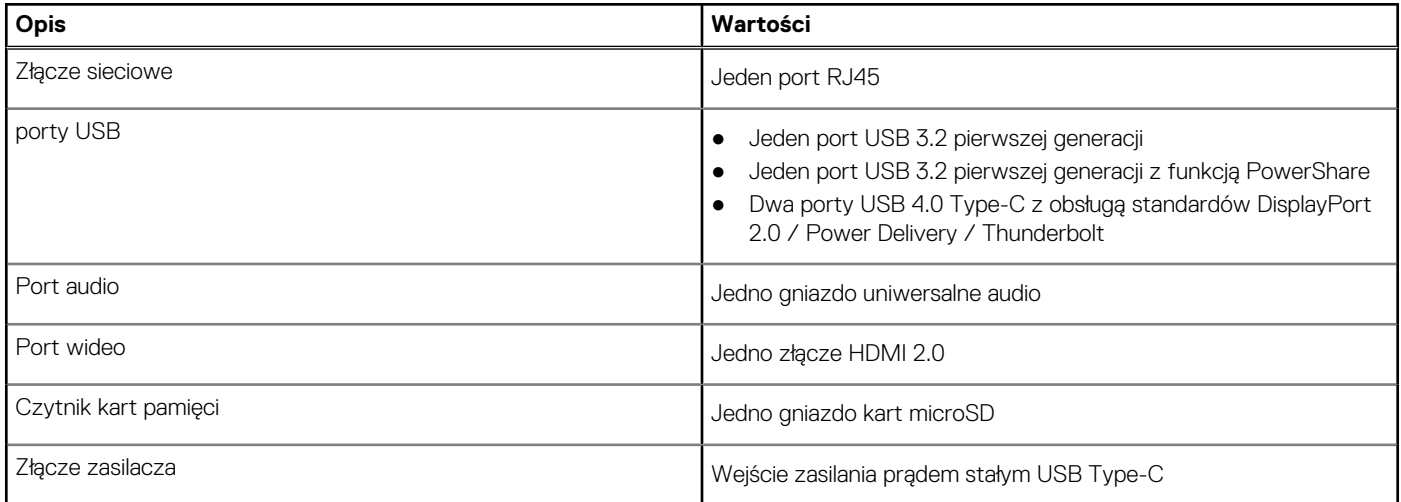

#### <span id="page-13-0"></span>**Tabela 7. Porty zewnętrzne (cd.)**

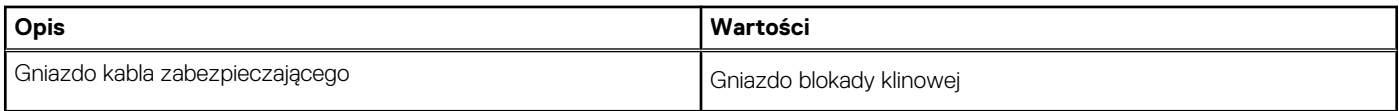

### **Gniazda wewnętrzne**

W poniższej tabeli przedstawiono wewnętrzne gniazda komputera Precision 3561.

#### **Tabela 8. Gniazda wewnętrzne**

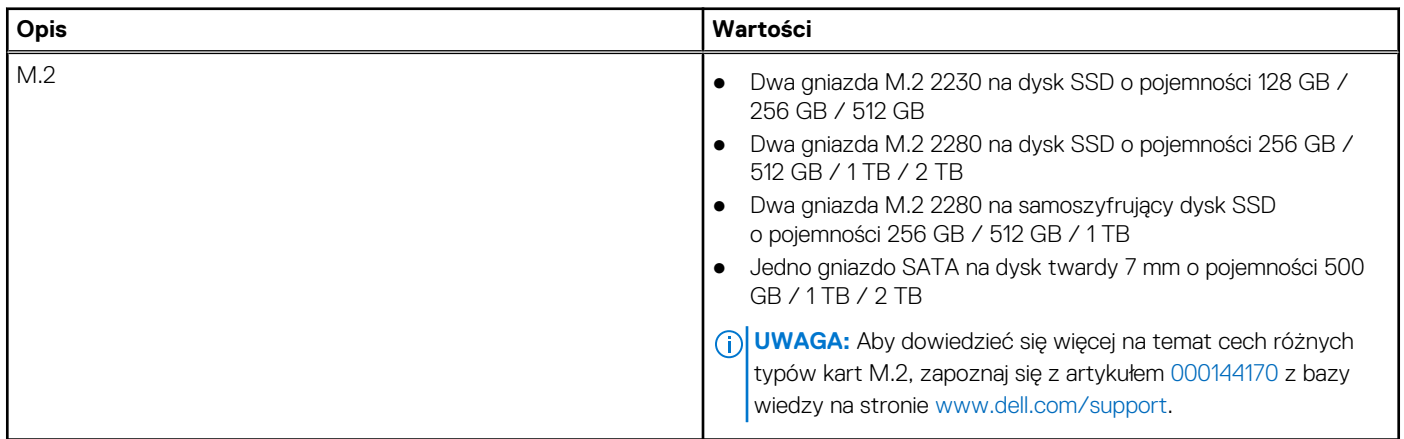

### **Moduł łączności bezprzewodowej**

W poniższej tabeli przedstawiono dane techniczne modułu bezprzewodowej sieci lokalnej (WLAN) komputera Precision 3561.

#### **Tabela 9. Dane techniczne modułu sieci bezprzewodowej**

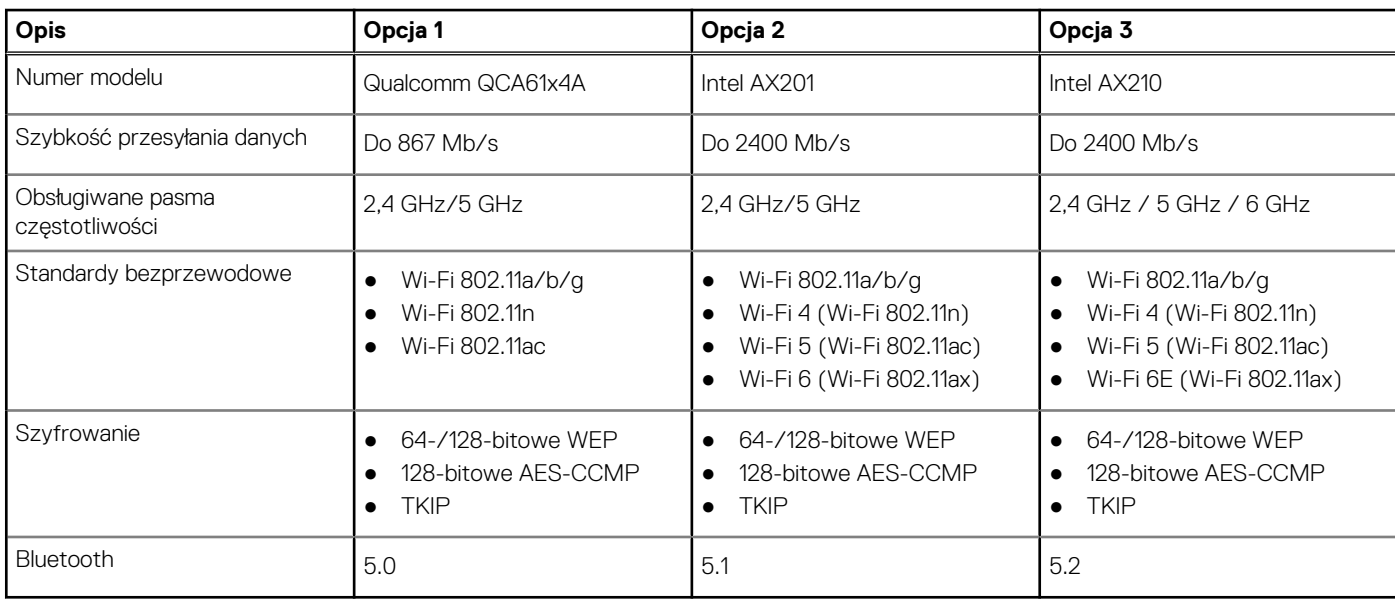

### **Audio**

W poniższej tabeli przedstawiono dane techniczne dźwięku komputera Precision 3561.

#### <span id="page-14-0"></span>**Tabela 10. Dane techniczne audio**

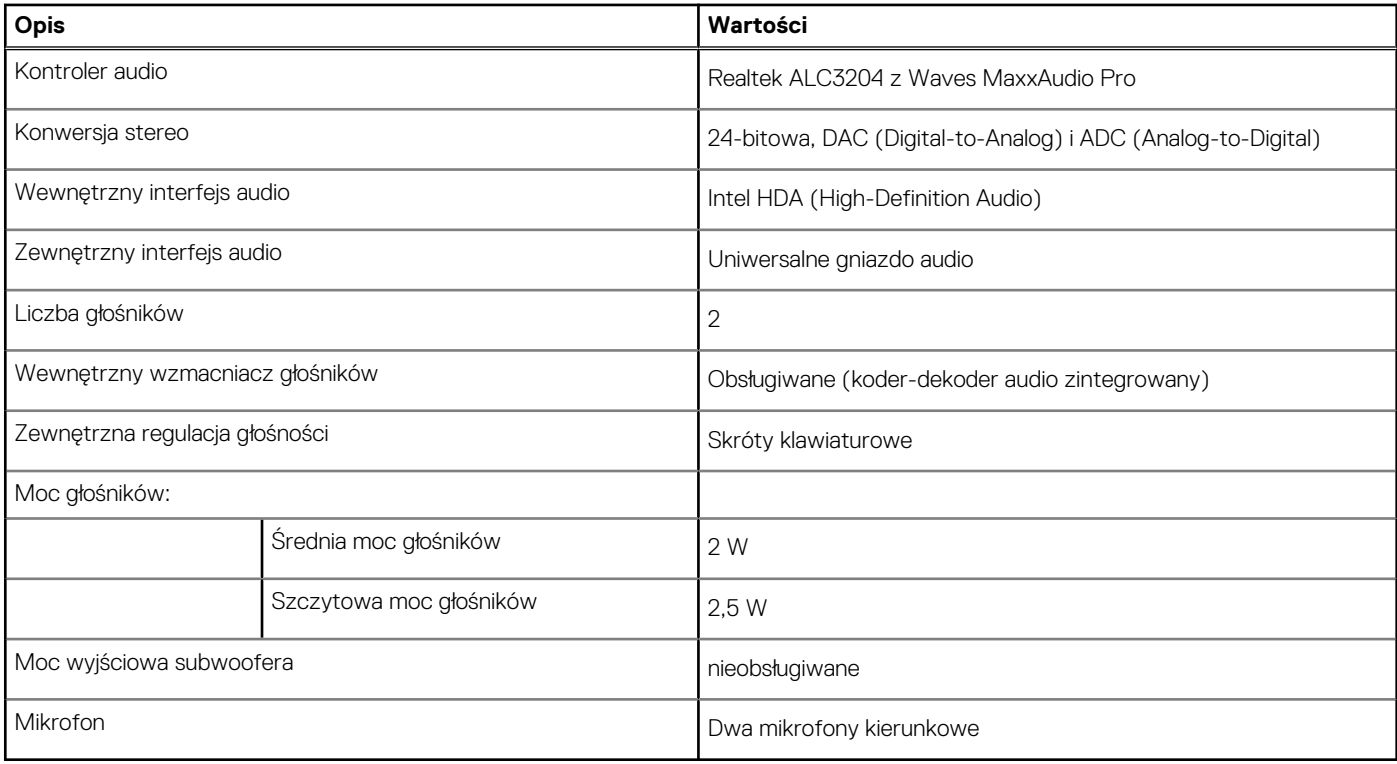

### **Pamięć masowa**

W tej sekcji przedstawiono opcje pamięci masowej komputera Precision 3561.

Komputer obsługuje następujące konfiguracje:

- Jeden dysk twardy 2,5"
- Jeden dysk SSD M.2 2230/2280

Podstawowy dysk twardy komputera różni się w zależności od konfiguracji pamięci masowej. W przypadku komputerów:

● z dyskiem M.2 jest to dysk podstawowy

● bez dysku M.2 dyskiem podstawowym jest dysk twardy 2,5".

#### **Tabela 11. Specyfikacja pamięci masowej**

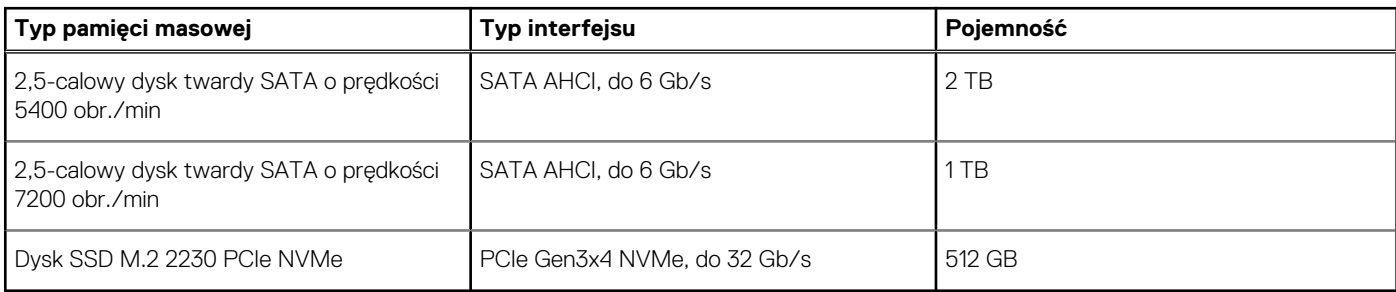

### **Czytnik kart pamięci**

Poniższa tabela zawiera listę kart pamięci obsługiwanych przez komputer Precision 3561.

#### **Tabela 12. Dane techniczne czytnika kart pamięci**

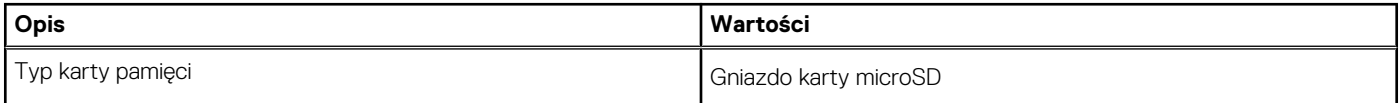

#### <span id="page-15-0"></span>**Tabela 12. Dane techniczne czytnika kart pamięci (cd.)**

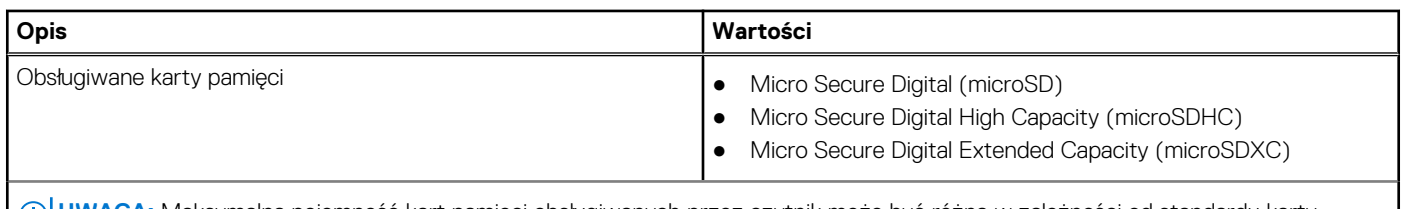

**UWAGA:** Maksymalna pojemność kart pamięci obsługiwanych przez czytnik może być różna w zależności od standardu karty pamięci zainstalowanej w komputerze.

### **Klawiatura**

#### **Tabela 13. Dane techniczne klawiatury**

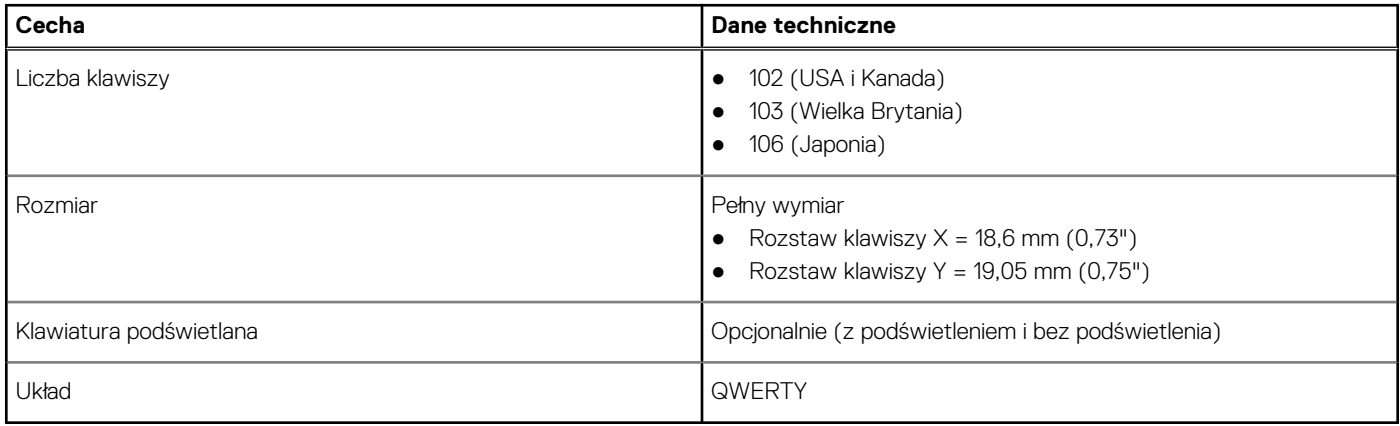

### **Touchpad**

#### **Tabela 14. Dane techniczne touchpada**

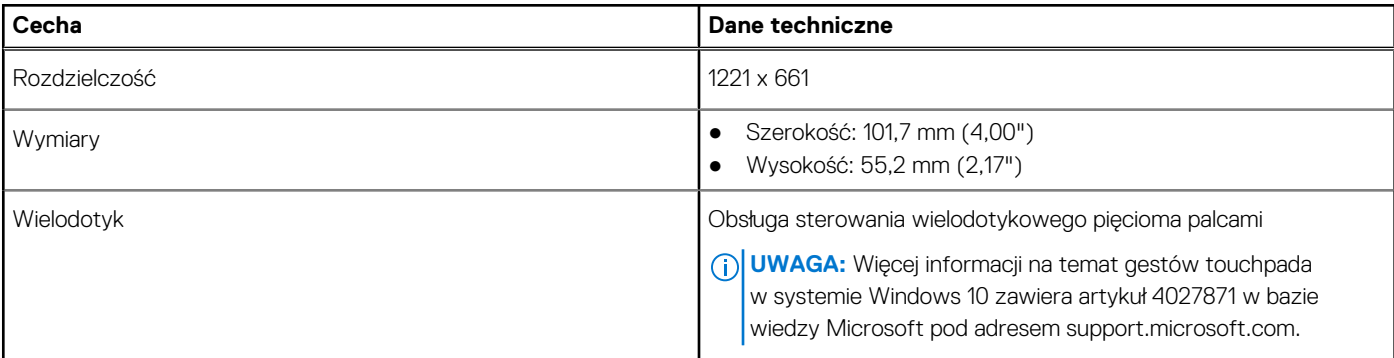

#### **Tabela 15. Obsługiwane gesty**

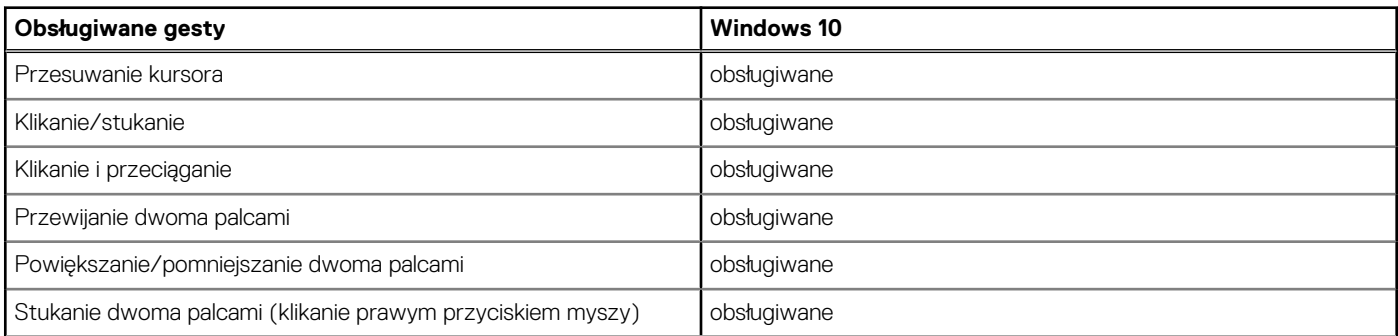

#### <span id="page-16-0"></span>**Tabela 15. Obsługiwane gesty (cd.)**

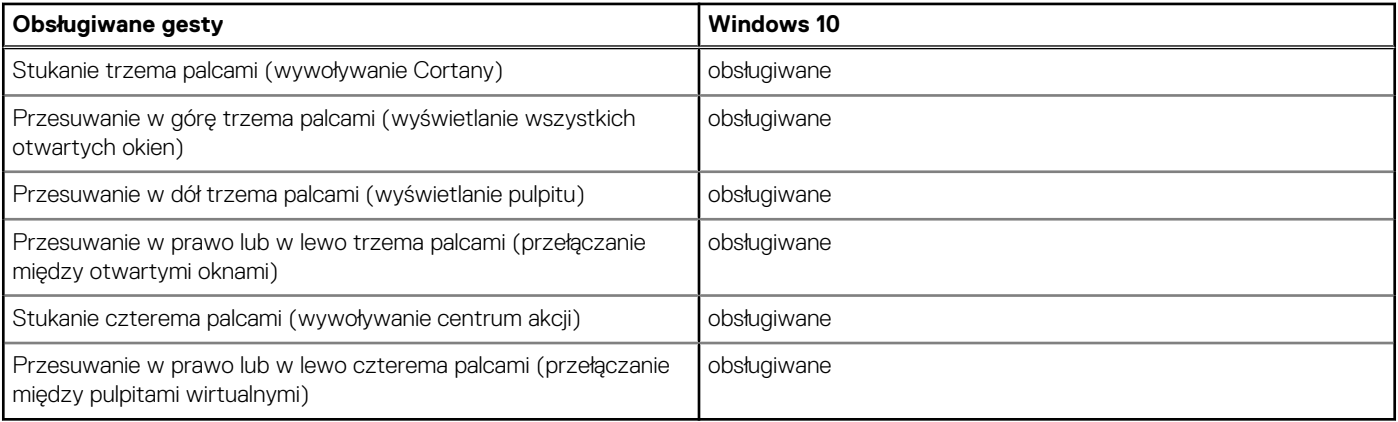

### **Kamera**

W poniższej tabeli przedstawiono szczegółowe dane techniczne kamery komputera Precision 3561.

#### **Tabela 16. Dane techniczne kamery**

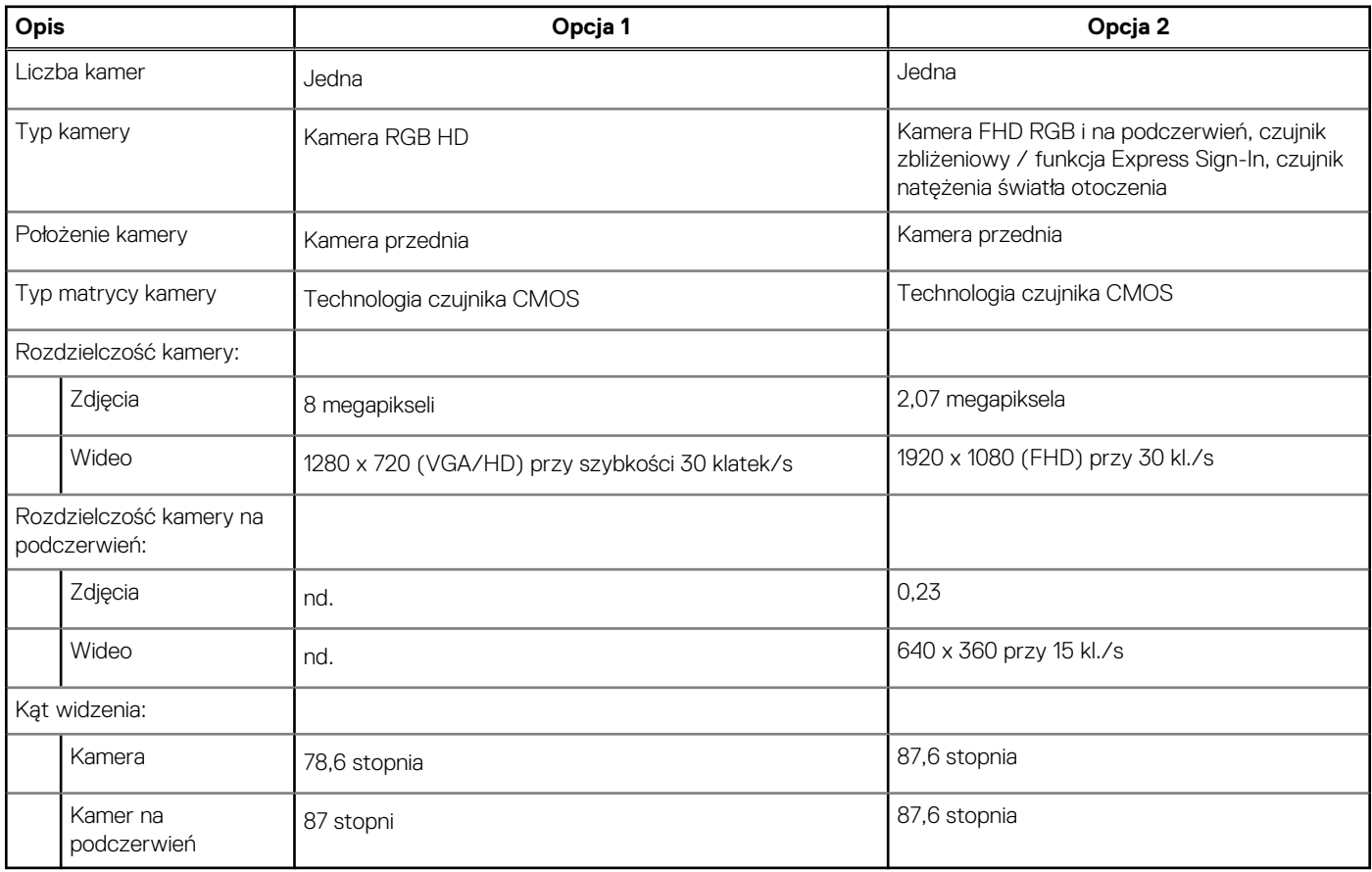

### **Zasilacz**

W poniższej tabeli przedstawiono szczegółowe dane techniczne zasilacza komputera Precision 3561.

#### <span id="page-17-0"></span>**Tabela 17. Dane techniczne zasilacza**

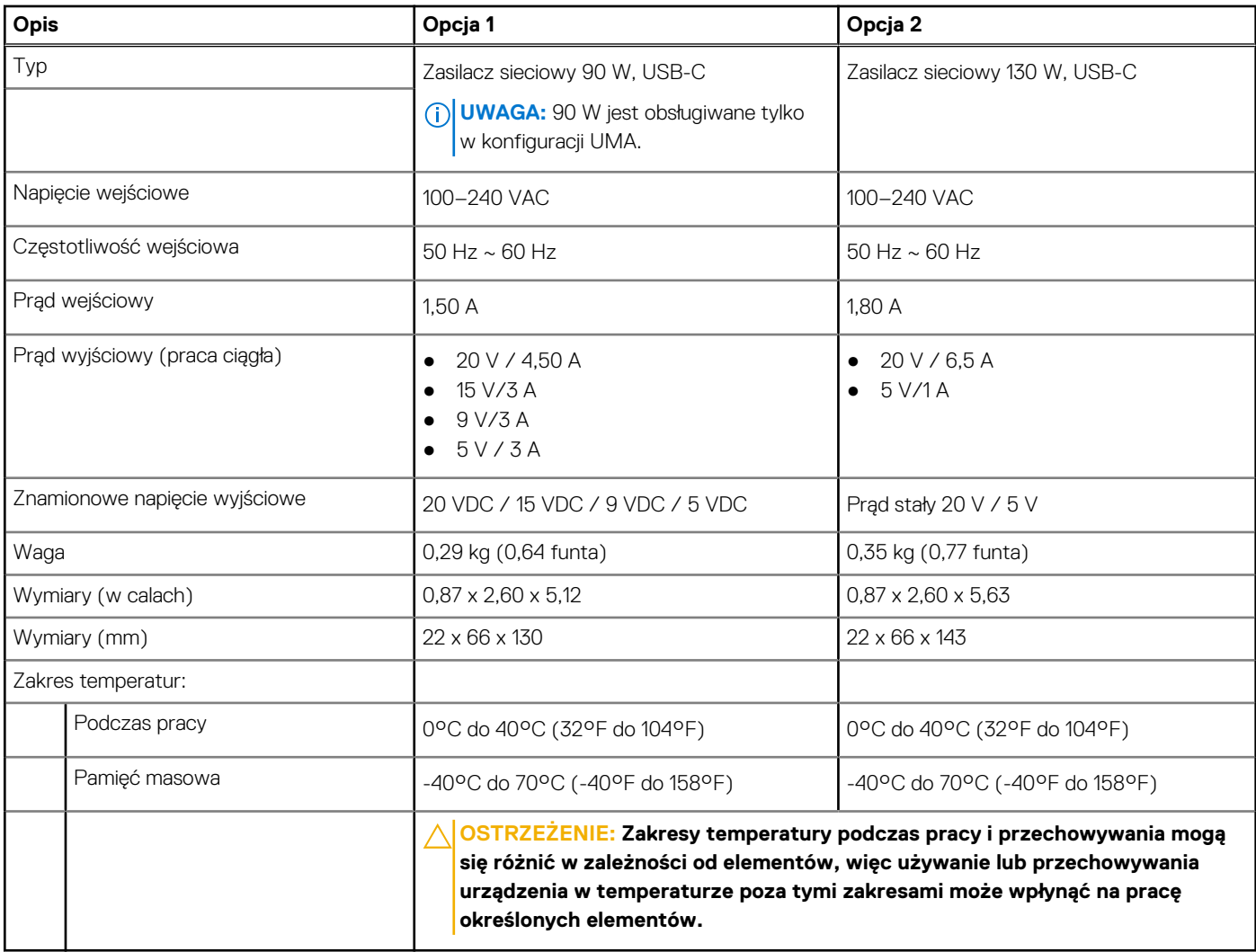

### **Bateria**

W poniższej tabeli przedstawiono dane techniczne baterii komputera Precision 3561.

#### **Tabela 18. Dane techniczne baterii**

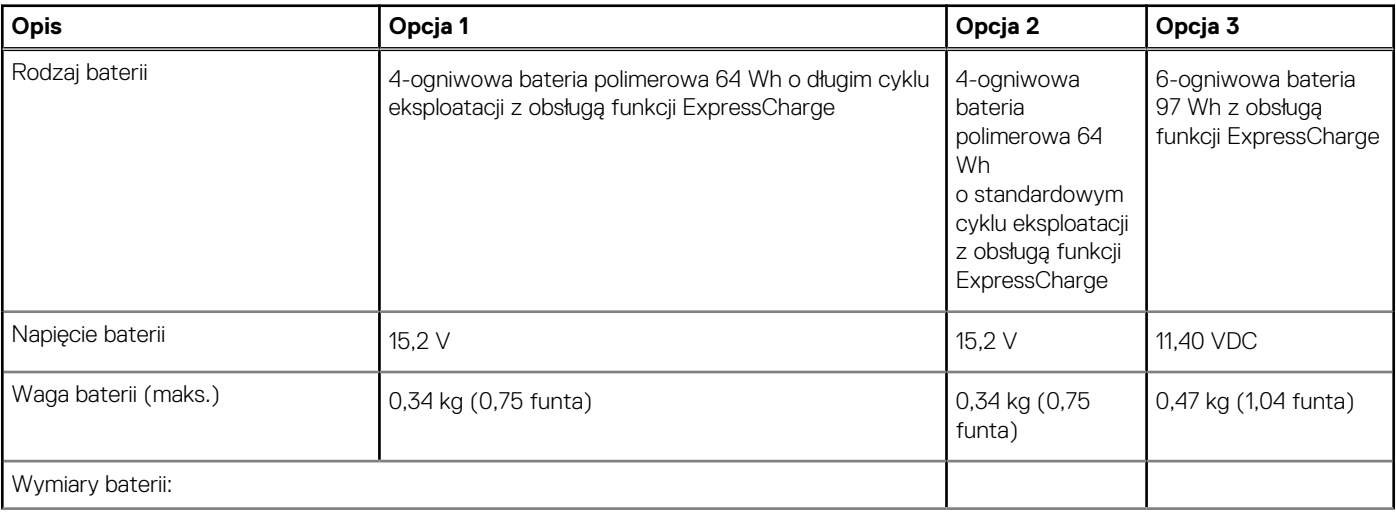

#### **Tabela 18. Dane techniczne baterii (cd.)**

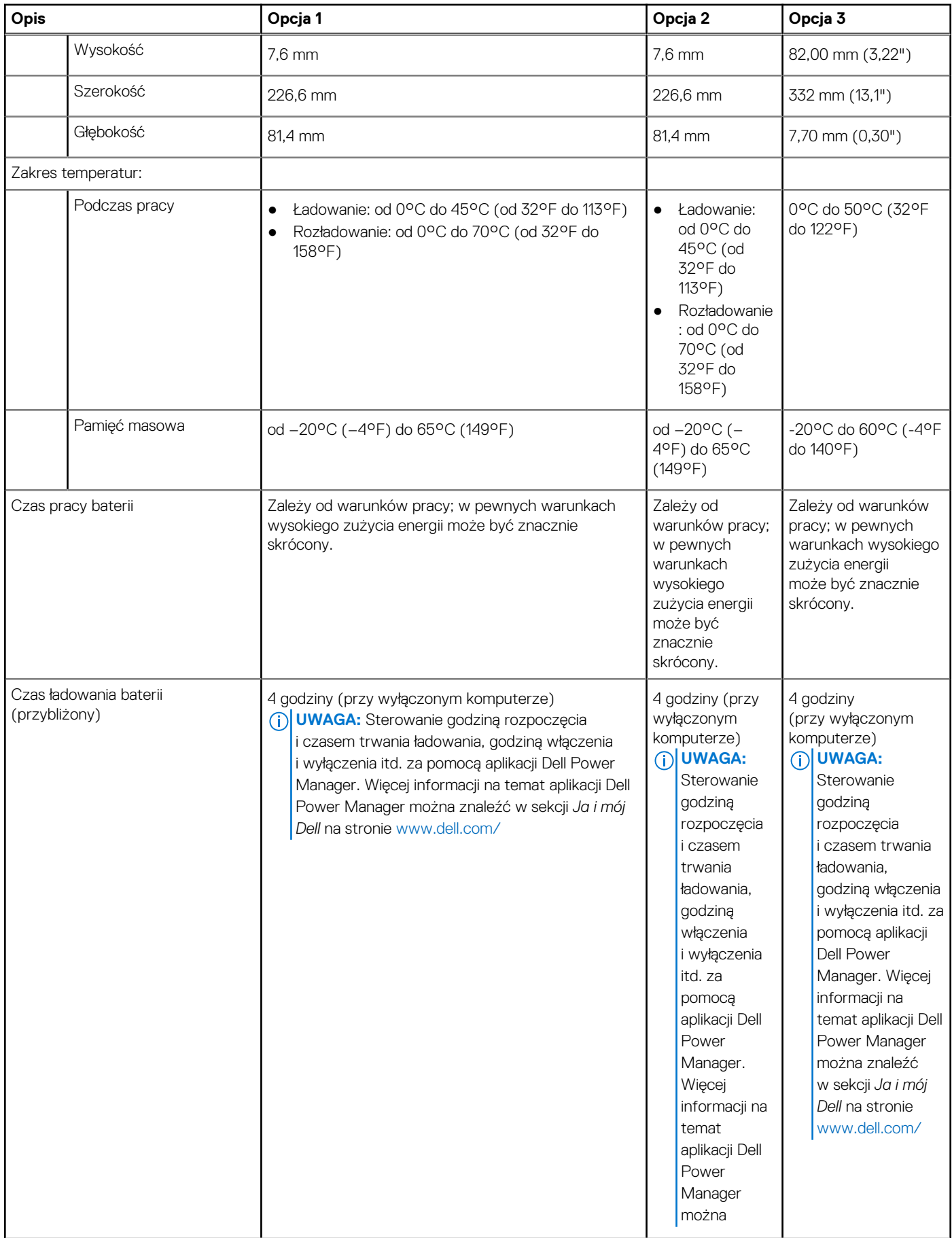

#### <span id="page-19-0"></span>**Tabela 18. Dane techniczne baterii (cd.)**

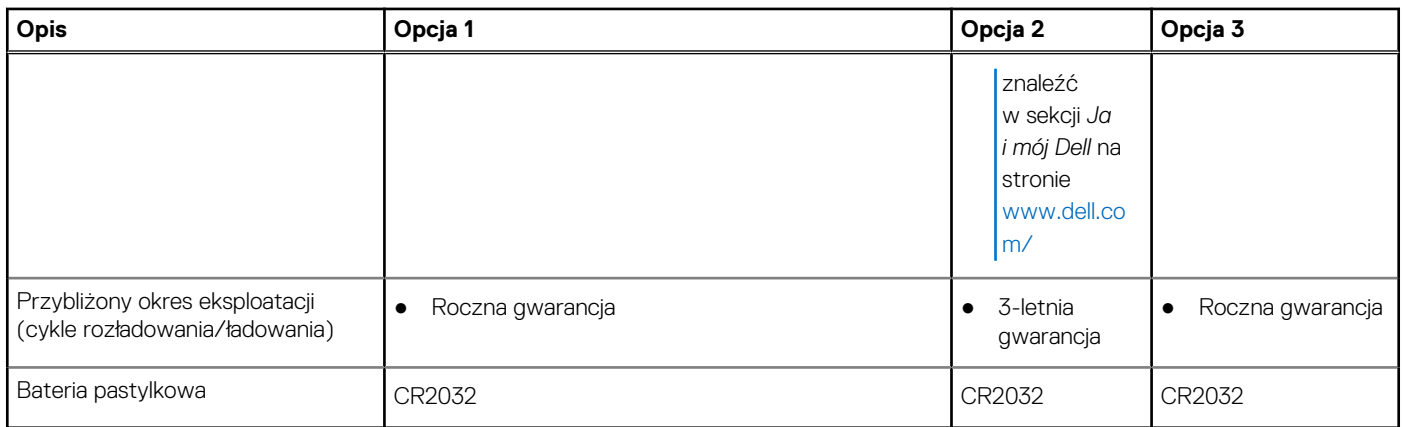

## **Wyświetlacz**

W poniższej tabeli przedstawiono szczegółowe dane techniczne wyświetlacza komputera Precision 3561.

#### **Tabela 19. Dane techniczne: wyświetlacz**

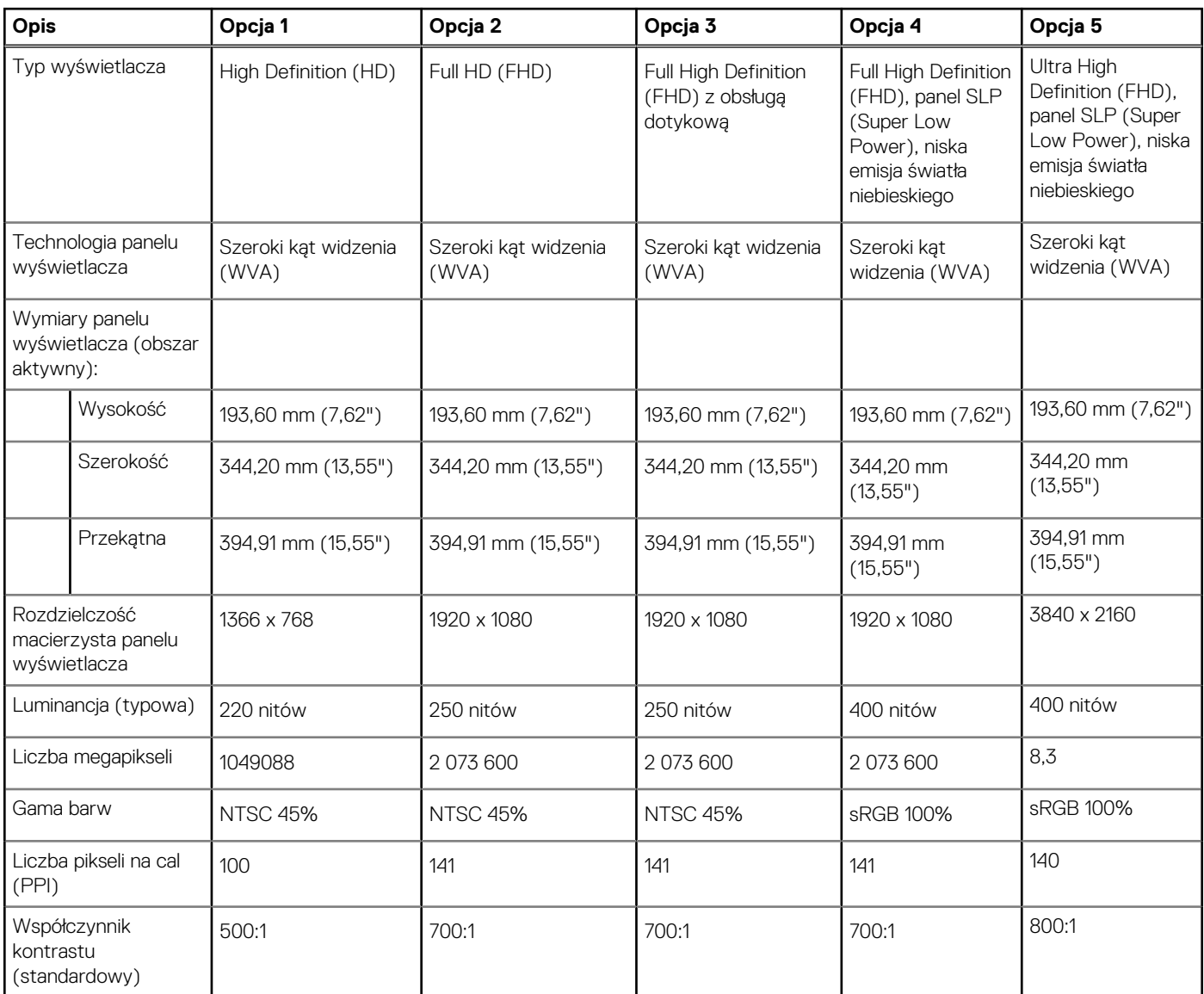

#### <span id="page-20-0"></span>**Tabela 19. Dane techniczne: wyświetlacz (cd.)**

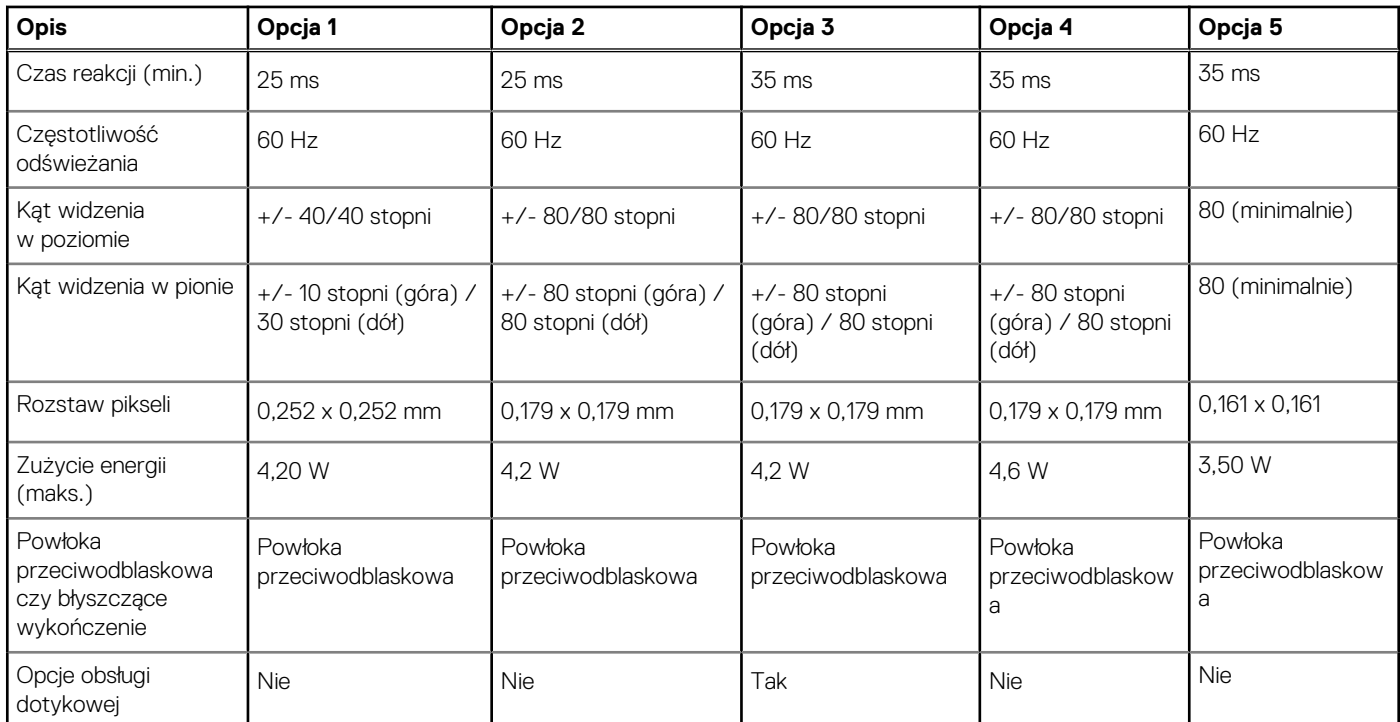

### **Czytnik linii papilarnych (opcjonalny)**

W poniższej tabeli przedstawiono dane techniczne opcjonalnego czytnika linii papilarnych komputera Precision 3561.

#### **Tabela 20. Dane techniczne czytnika linii papilarnych**

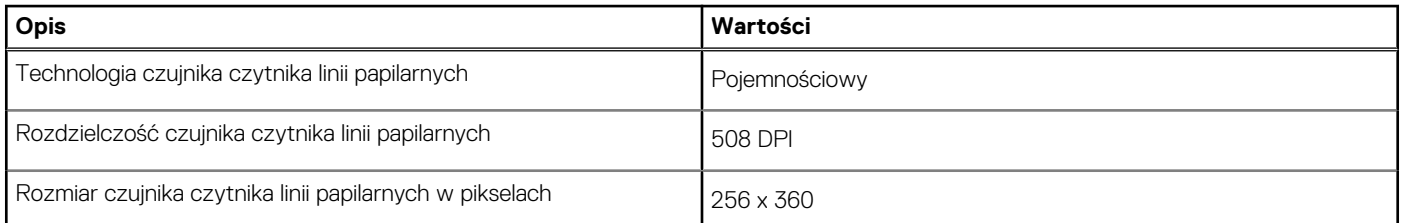

### **Jednostka GPU — zintegrowana**

W poniższej tabeli przedstawiono dane techniczne zintegrowanej karty graficznej (GPU) obsługiwanej przez komputer Precision 3561.

#### **Tabela 21. Jednostka GPU — zintegrowana**

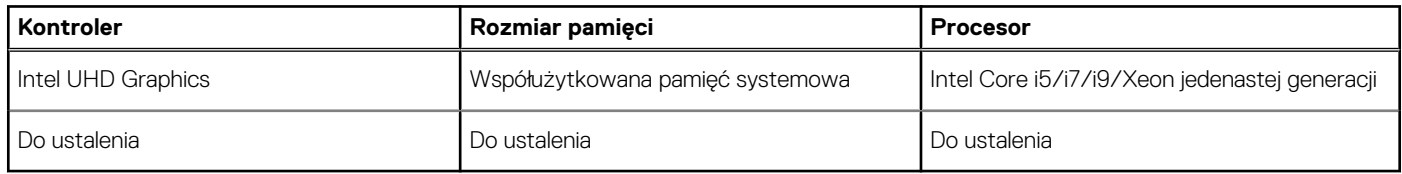

### **Karta graficzna — autonomiczna**

W poniższej tabeli przedstawiono dane techniczne niezależnej jednostki przetwarzania grafiki obsługiwanej przez komputer Precision 3561.

#### <span id="page-21-0"></span>**Tabela 22. Karta graficzna — autonomiczna**

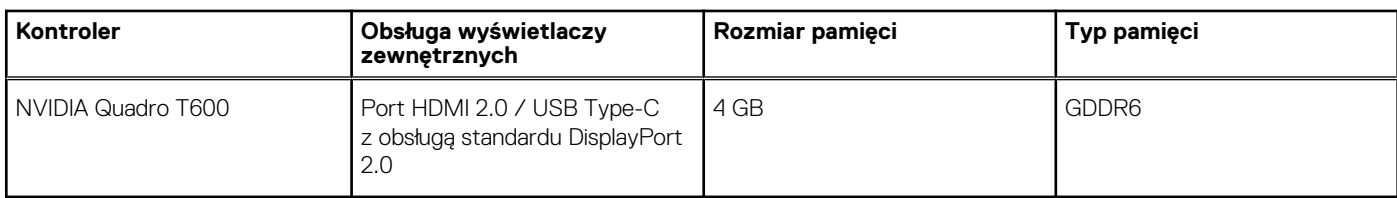

### **Dane techniczne czujników i elementów kontrolnych**

#### **Tabela 23. Dane techniczne czujników i elementów kontrolnych**

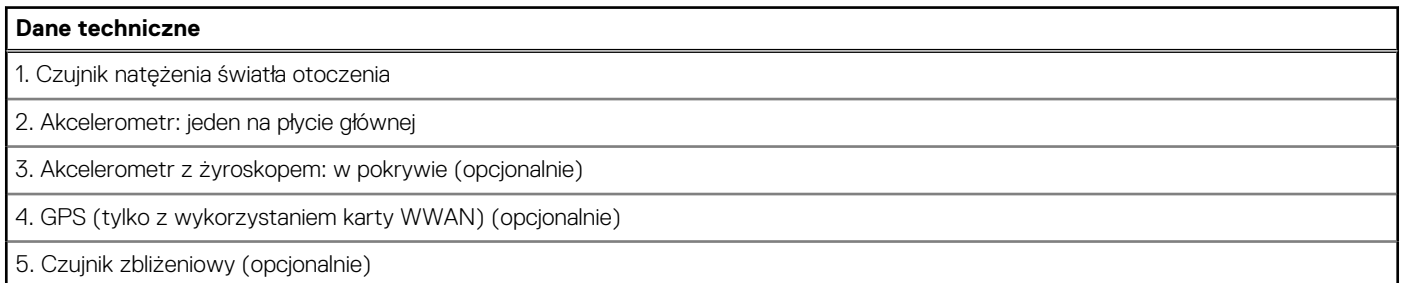

## **Security (Zabezpieczenia)**

#### **Tabela 24. Dane techniczne funkcji zabezpieczeń**

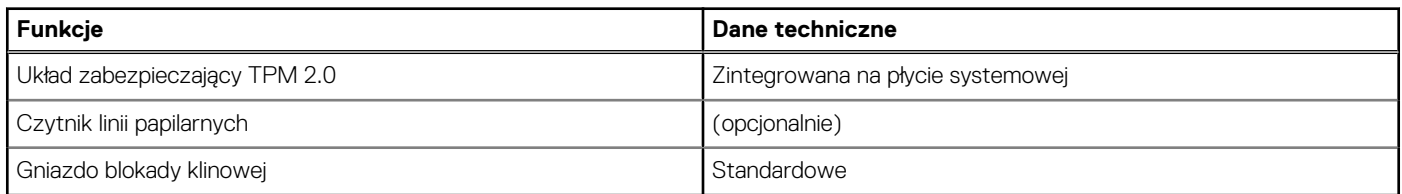

### **Opcje zabezpieczeń — stykowy czytnik kart Smart Card**

#### **Tabela 25. Stykowy czytnik kart SmartCard**

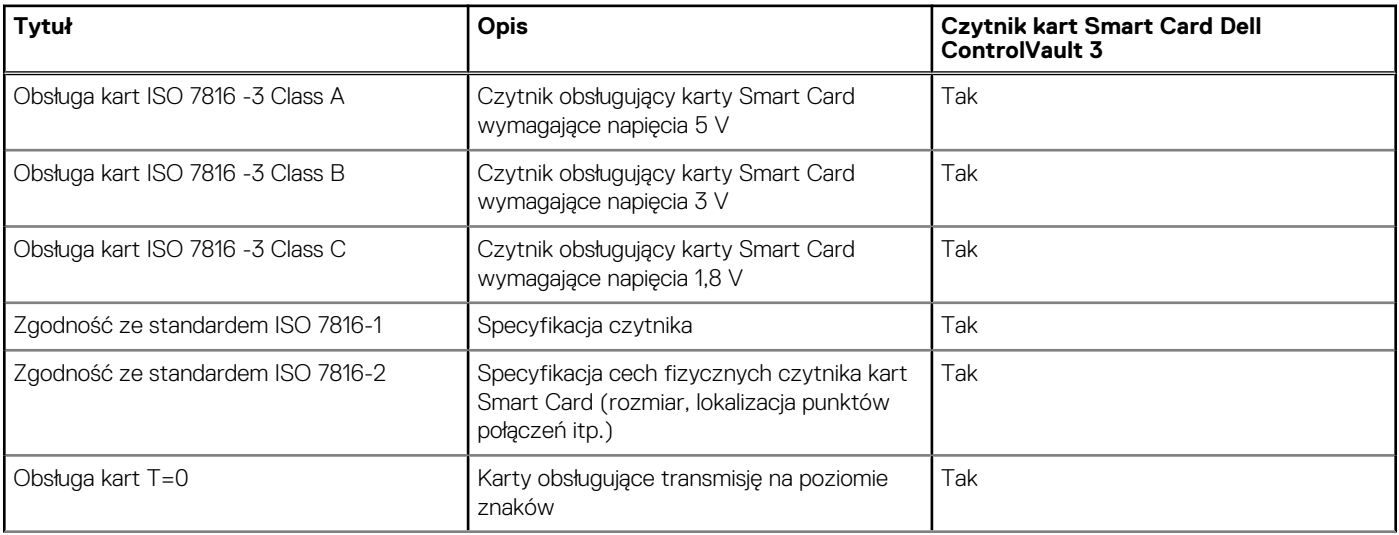

#### <span id="page-22-0"></span>**Tabela 25. Stykowy czytnik kart SmartCard (cd.)**

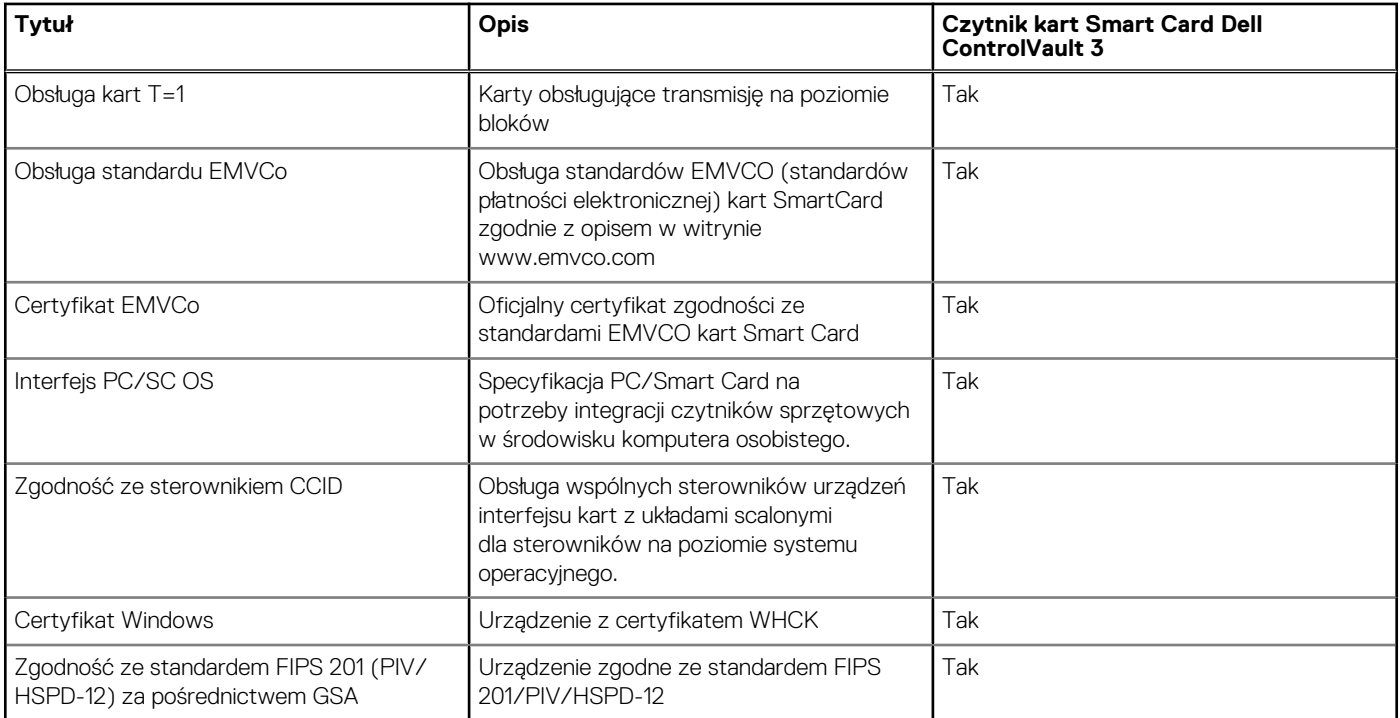

### **Opcje zabezpieczeń: zbliżeniowy czytnik kart Smart Card**

#### **Tabela 26. zbliżeniowy czytnik kart Smart Card**

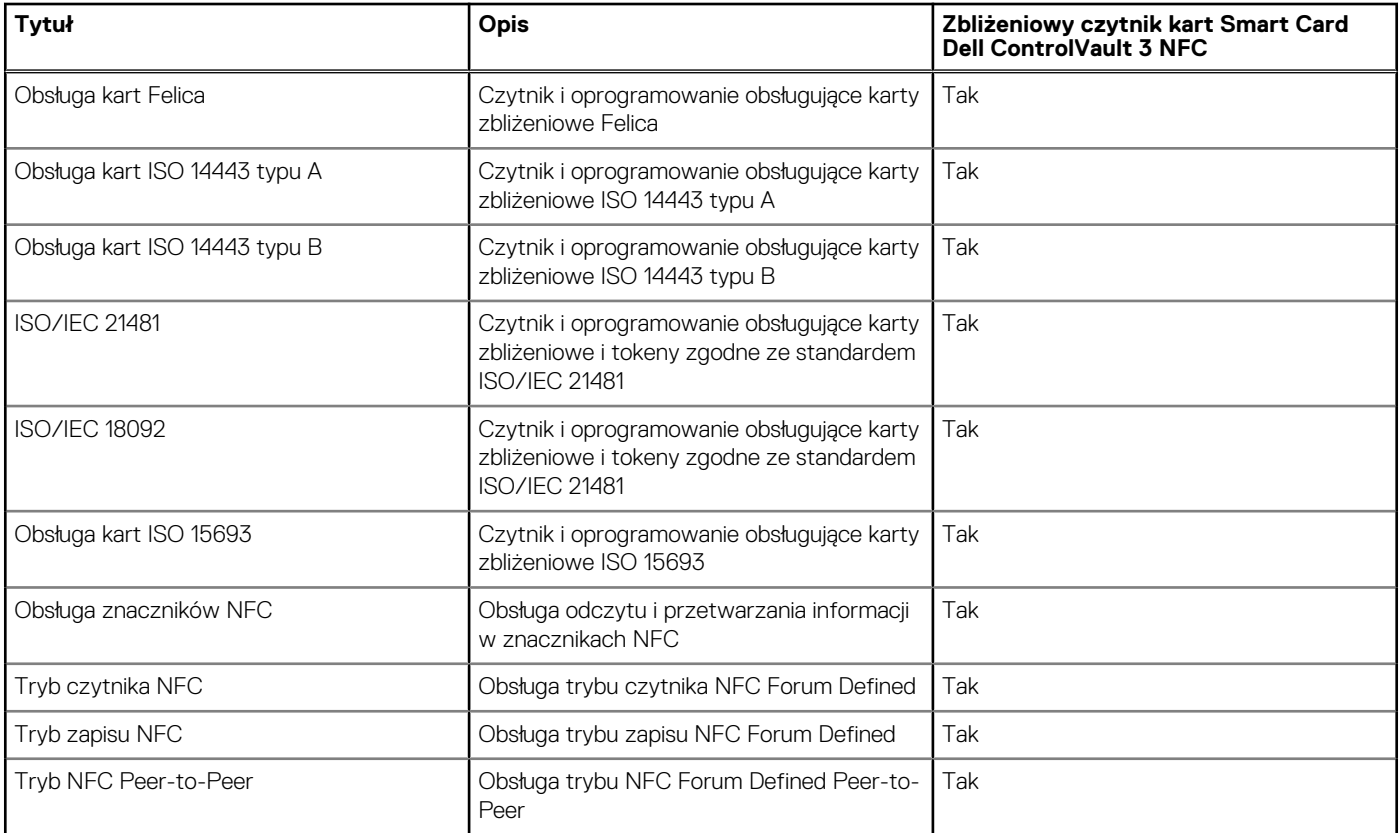

#### **Tabela 26. zbliżeniowy czytnik kart Smart Card (cd.)**

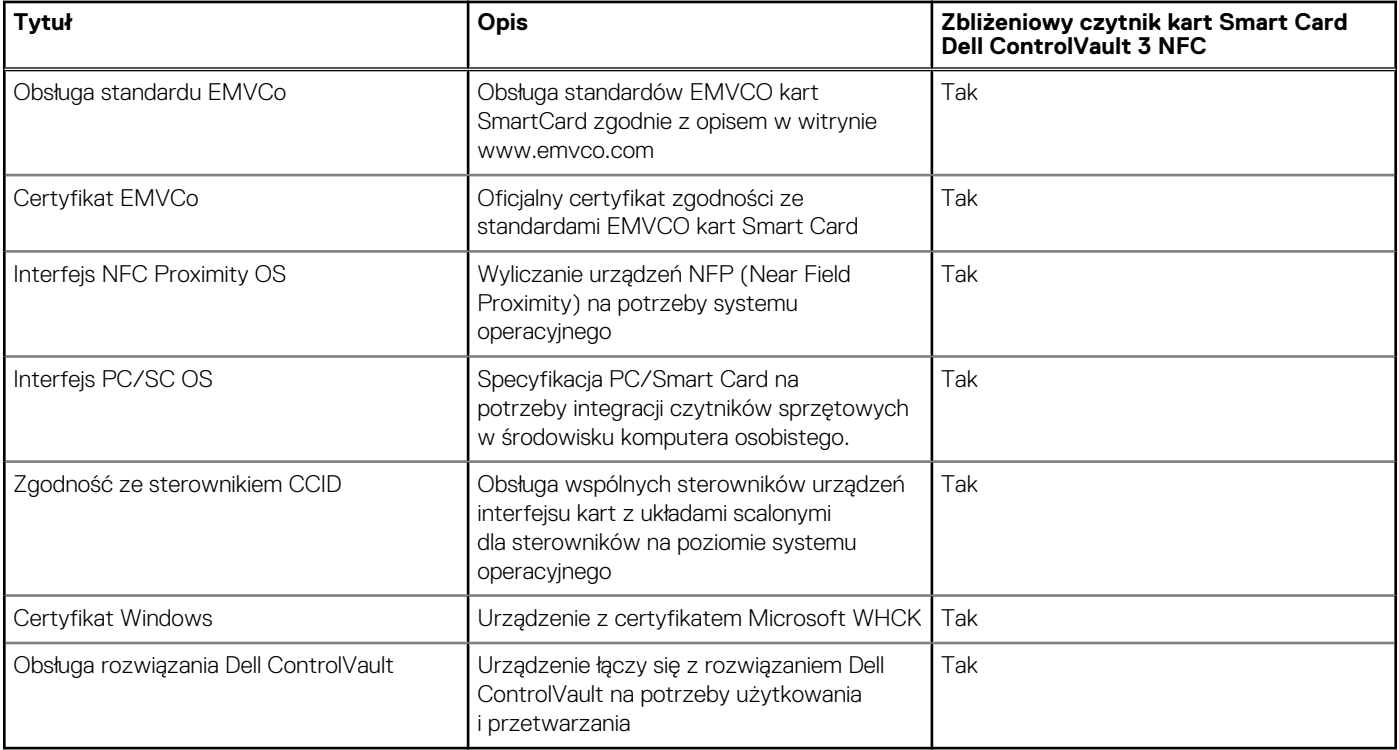

**UWAGA:** Karty zbliżeniowe 125 KHz nie są obsługiwane.

#### **Tabela 27. Obsługiwane karty pamięci**

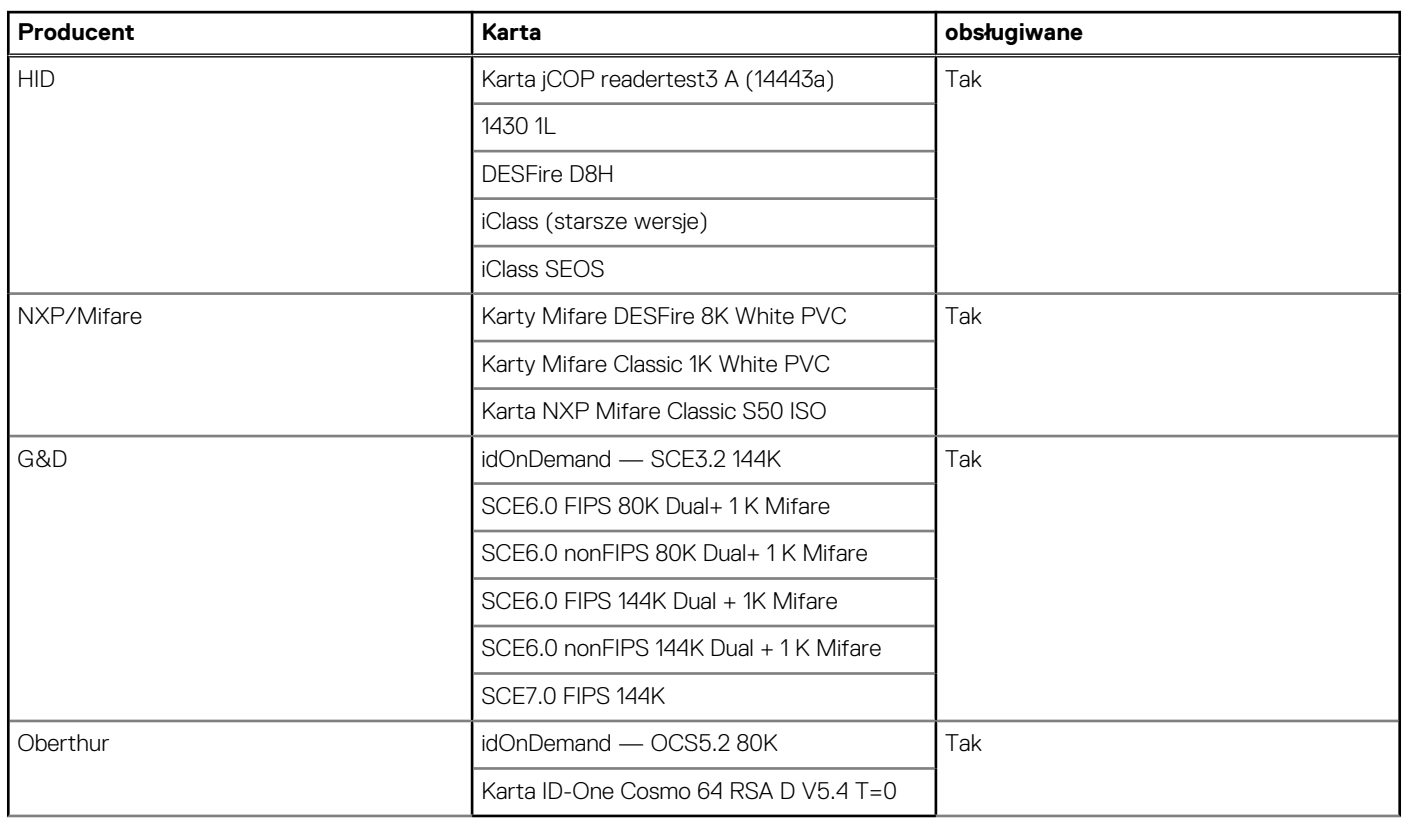

## <span id="page-24-0"></span>**Oprogramowanie zabezpieczające**

#### **Tabela 28. Dane techniczne oprogramowania zabezpieczającego**

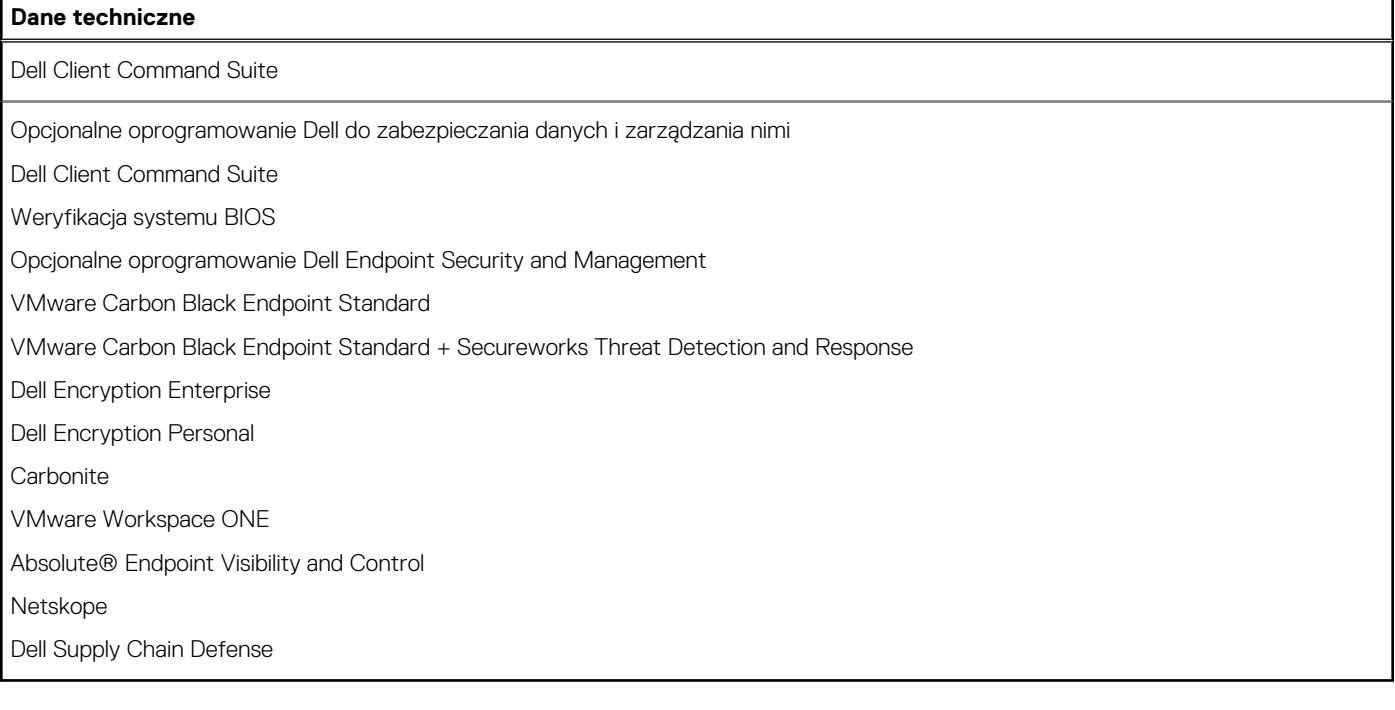

## **Środowisko pracy komputera**

**Poziom zanieczyszczeń w powietrzu:** G1 lub niższy, wg definicji w ISA-S71.04-1985

#### **Tabela 29. Środowisko pracy komputera**

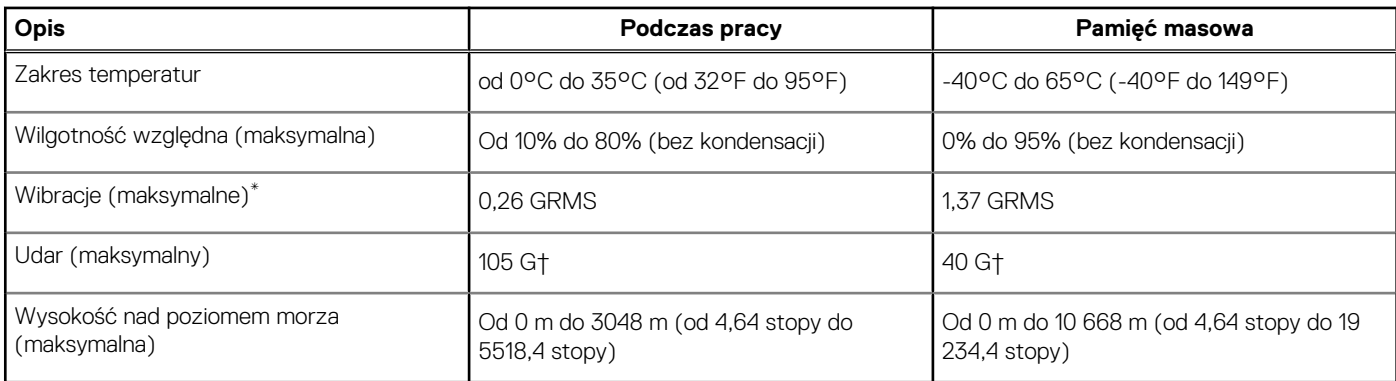

\* Mierzone z wykorzystaniem spektrum losowych wibracji, które symulują środowisko użytkownika.

† Mierzona za pomocą 2 ms pół-sinusoidalnego impulsu, gdy dysk twardy jest używany.

# **Skróty klawiaturowe**

<span id="page-25-0"></span>**UWAGA:** Znaki klawiatury mogą być różne w zależności od konfiguracji języka klawiatury. Klawisze używane do uruchamiania skrótów są takie same we wszystkich konfiguracjach językowych.

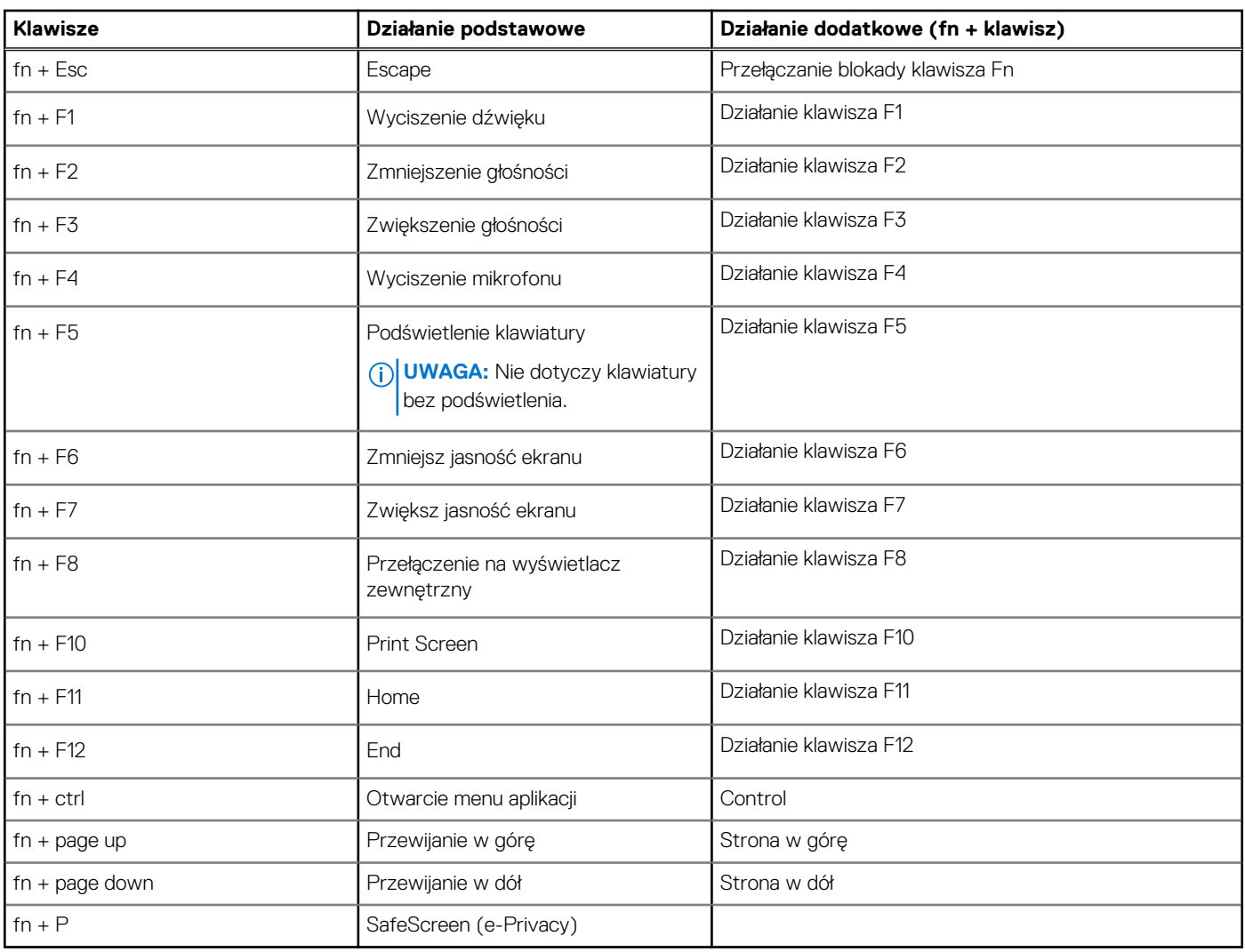

#### **Tabela 30. Lista skrótów klawiaturowych**

# **Uzyskiwanie pomocy**

#### <span id="page-26-0"></span>**Tematy:**

• Kontakt z firmą Dell

## **Kontakt z firmą Dell**

**UWAGA:** Jeśli nie masz aktywnego połączenia z Internetem, informacje kontaktowe możesz znaleźć na fakturze, w dokumencie dostawy, na rachunku lub w katalogu produktów firmy Dell.

Firma Dell oferuje kilka różnych form obsługi technicznej i serwisu, online oraz telefonicznych. Ich dostępność różni się w zależności od produktu i kraju, a niektóre z nich mogą być niedostępne w regionie użytkownika. Aby skontaktować się z działem sprzedaży, pomocy technicznej lub obsługi klienta firmy Dell:

- 1. Przejdź do strony internetowej **Dell.com/support**.
- 2. Wybierz kategorię pomocy technicznej.
- 3. Wybierz swój kraj lub region na liście rozwijanej **Wybór kraju/regionu** u dołu strony.
- 4. Wybierz odpowiednie łącze do działu obsługi lub pomocy technicznej w zależności od potrzeb.